F-ISSN: 2460-8998

# Jurnal Informatika Terpadu

# Vol. 3 No. 2 Tahun 2017

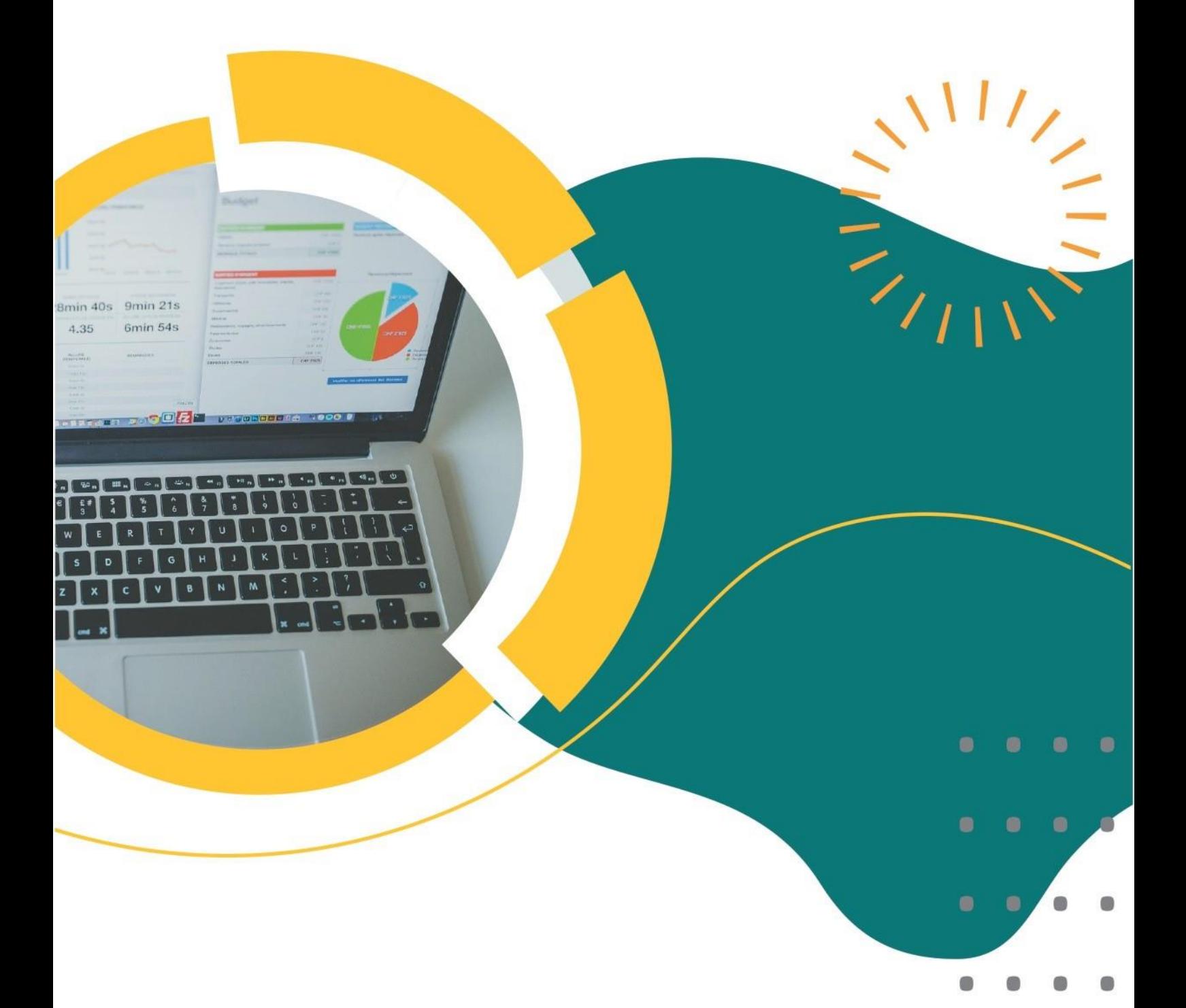

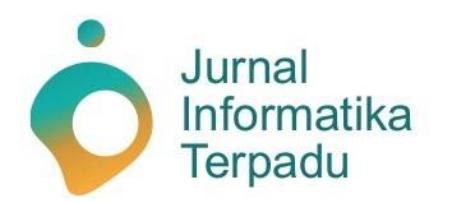

Published by LPPM STT Terpadu Nurul Fikri

**Jurnal Informatika Terpadu** jurnal ilmiah yang berasal dari mahasiswa/i S-1 pada prodi Teknik Informatika dan Sistem Informasi di STT Terpadu Nurul Fikri sebagai salah satu syarat untuk meraih gelar Sarjana (S-1).

**Ketua Penyunting (***Editor-in-chief***)**

Sirojul Munir, S.Si., M.Kom. Teknik Informatika STT Terpadu Nurul Fikri

#### **Dewan Penyunting (***Editorial Board Member***)**

Hilmy Abidzar Tawakal, S.T., M.Kom. Suhendi, S.T., M.MSI. Suhendi, S.T., M.MSI. Teknik Informatika Sistem Informasi<br>Sistem Informasi STT Terpadu Nurul Fikri Sistem Informasi Tifanny Nabarian, S.Kom., M.T.I. STT Terpadu Nurul Fikri

Tifanny Nabarian, S.Kom., M.T.I. Teknik Informatika

**Mitra Bestari (***Reviewer)*

Zaki Imaduddin, S.T., M.Kom. STT Terpadu Nurul Fikri Ahmad Rio Ardiansyah, S.Si., M.Si.<br>Teknik Informatika (Internatika Teknik Informatika Teknik Informatika Teknik Informatika<br>TEXT Terpadu Nurul Fikri Nurul Teknik Informatika Terpadu Nurul Fikri STT Terpadu Nurul Fikri

Drs. Rusmanto, M.M. Yekti Wirani, S.T., M.T.I.

Henry Saptono, S.Si, M.Kom. Dr. Lukman Rosyidi, S.T., M.M., M.T. Amalia Rahmah, S.T., MT. Teknik Informatika STT Terpadu Nurul Fikri STT Terpadu Nurul Fikri STT Terpadu Nurul Fikri

Sistem Informasi Sistem Informasi Sistem Informasi Sistem Informasi Sistem Informasi Sistem Informasi Sistem Informasi Sistem Informasi Sistem Informasi Sistem Informasi Sistem Informasi Sistem Informasi Sistem Informasi S STT Terpadu Nurul Fikri

Misna Asqia, M.Kom. Nurul Janah, S.IIP, M.Hum. Sistem Informasi Sistem Informasi STT Terpadu Nurul Fikri STT Terpadu Nurul Fikri STT Terpadu Nurul Fikri STT Terpadu Nurul Fikri

#### **Penyunting Pelaksana (***Assistant Editors***)**

Muh Syaiful Romadhon, S.Kom. Fasyikhatun Maidah, S.Kom. Sistem Informasi Sistem Informasi

STT Terpadu Nurul Fikri STT Terpadu Nurul Fikri

Jurnal Informatika Terpadu (*Journal of Intregated Informathics*) telah terindeks oleh Google Scholar. Tanggungjawab isi artikel berada di penulis bukan pada penerbit atau editor.

**Diterbitkan oleh:**

LPPM STT Terpadu Nurul Fikri

#### **Alamat Redaksi dan Distribusi:**

Kampus B STT Terpadu Nurul Fikri lantai 3 Jl. Lenteng Agung Raya 20, Jakarta Selatan, DKI Jakarta, 12640 Telp. 021 – 786 3191 Email: [lppm@nurulfikri.ac.id](mailto:lppm@nurulfikri.ac.id) Website: https://journal.nurulfikri.ac.id/index.php/jit/ dan lppm.nurulfikri.ac.id

## **Vol. 3, No. 2, September 2017**

#### **Daftar Isi**

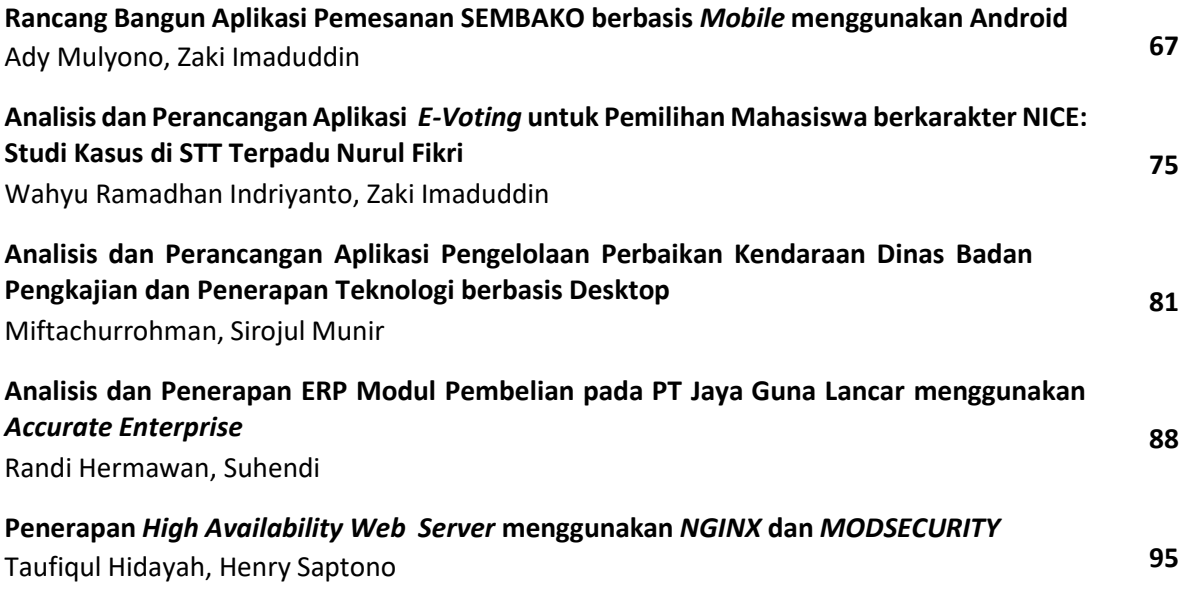

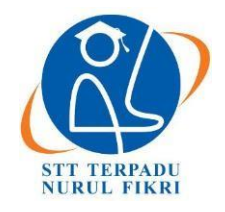

https://journal.nurulfikri.ac.id/index.php/JIT ISSN ONLINE : 2460-8998

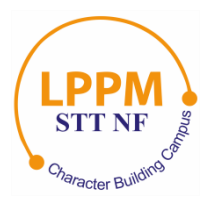

## **RANCANG BANGUN APLIKASI PEMESANAN SEMBAKO BERBASIS MOBILE MENGGUNAKAN ANDROID**

**Ady Mulyono<sup>1</sup> , Zaki Imaduddin<sup>2</sup>**

<sup>1, 2</sup>Teknik Informatika, Sekolah Tinggi Teknologi Terpadu Nurul Fikri Jakarta Selatan, DKI Jakarta, Indonesia, 12640 [adymulyono150@gmail.com,](mailto:nuruljanah@nurulfikri.ac.id) [zaki\\_ip@yahoo.com](mailto:zaki_ip@yahoo.com)

#### *Abstract*

*The staple foods of the community are often consumed both in groups and individually. By utilizing current technology, the authors designed an application to help the grocery sales process, starting from marketing goods, ordering goods, goods* transactions, and receiving goods. The seller will also face challenges in service to his consumers due to the process in trading *these essential food items, such as the time-consuming ordering process for one customer, the number of customers ordering at one time, providing goods to customers, calculating the costs to be paid, and delivery goods. Transactions that have been running so far still use COD (face to face) so that in the process, there are still calculation errors and fraud. The authors analyze and design applications with Waterfall software engineering methodology and use Unified Modeling Language (UML)* modeling. The application design process is carrying out using the PHP programming language and MySQL as the database. *The results of this design are expecting to solve the problems faced by the community.*

*Keywords: Mobile Application, Groceries, E-commerce, Internet, Traders*

#### **Abstrak**

Sembako merupakan bahan pokok masyarakat yang sering dikomsumsi baik secara kelompok maupin individual. Dengan memanfaatkan teknologi saat ini, penulis merancang sebuah aplikasi yang dapat membantu proses penjualan pada sembako tersebut. Mulai dari pemasaran barang, pemesanan barang, transaksi barang, dan penerimaan barang. Penjual juga akan menghadapi tantangan dalam pelayanan terhadap konsumennya, dikarenakan proses dalam perdagangan barang sembako tersebut, seperti proses pemesanan yang memakan waktu untuk satu pelanggan, banyaknya pelanggan yang memesan dalam satu waktu, menyediakan barang untuk pelanggannya, penghitungan biaya yang harus di bayar, serta pengantaran barang. Transaksi yang berjalan selama ini masih menggunakan COD (bertemu secara langsung) sehingga dalam proses tersebut masih terdapat kesalahan penghitungan, dan pencurangan. Dari permasalahan yang terjadi dalam toko tersebut, penulis menganalisis dan merancang aplikasi dengan metodologi rekayasa perangkat lunak *Waterfall* dan menggunakan pemodelan *Unified Modeling Language* (UML). Proses perancangan aplikasi ini dilakukan dengan menggunakan bahasa pemrograman PHP dan MySQL sebagai basis data. Hasil dari perancangan ini diharapkan dapat mengatasi permasalahan yang dihadapi oleh Masyarakat tersebut.

**Kata kunci:** Aplikasi *mobile*, Sembako, *E-commerce*, Internet, Pedagang

#### **1. PENDAHULUAN**

Sembilan bahan pokok atau sering disingkat sembako adalah Sembilan jenis kebutuhan pokok masyarakat yang terdiri atas berbagai bahan-bahan makanan dan minuman. Kesembilan bahan pokok itu adalah beras, sagu dan jagung, gula pasir, sayur-sayuran dan buah-buahan, daging sapi dan ayam, minyak goreng dan margarin, susu, telur, minyak tanah atau gas elpiji, garam beryodium dan bernatrium. Semua masyarakat dari yang tingkat ekonominya rendah

sampai tinggi pasti membutuhkan sembako untuk memenuhi kebutuhannya setiap hari. Oleh karena itu, sembako mempunyai peranan penting dalam kehidupan masyarakat sehingga mudah didapatkan di warung-warung kecil, pasar tradisional, swalayan sampai mall sekalipun.

Kebutuhan akan sembako meningkat setiap tahunnya. Peningkatan kebutuhan akan sembako berbanding lurus dengan jumlah penduduk. Hal ini berarti semakin tinggi

jumlah penduduk maka semakin tinggi pula kebutuhan akan sembako. Beberapa faktor yang mempengaruhi harga sembako diantaranya adalah kebijakan pemerintah pusat dan daerah, kualitas sembako, bencana alam dan hari raya tertentu. Salah satu penyebab naik atau turunnya harga sembako yang terjadi setiap tahun adalah pada waktu peringatan hari raya idul fitri. Hal ini memungkinkan terjadinya perbedaan harga sembako antara satu daerah dengan daerah lain. Dalam konteks yang lebih spesifik yaitu ada kemungkinan perbedaan harga sembako antara satu pasar dengan pasar yang lain. Penelitian ini dilakukan untuk melihat apakah ada hubungan keseimbangan antara pembeli dan penjual [1].

#### 1.1 Rumusan Masalah

Berdasarkan latar belakang masalah di atas, maka perumusan masalah pada tugas akhir ini adalah: "Apakah dengan Aplikasi Sembako ini mampu mengatasi atau mengurangi masalah yang terjadi pada sembako?"

#### 1.2 Tujuan

- a. Memberikan informasi tentang sembako dan penjual
- b. Mengurangi perantara ketika bertansaksi.

#### **2. TINJAUAN PUSTAKA**

#### 2.1 Android Studio

Android Studio adalah Lingkungan Pengembangan Terpadu –*Integrated Development Environment* (IDE) untuk pengembangan aplikasi Android, berdasarkan IntelliJ IDEA. Android Studio menawarkan fitur lebih banyak untuk meningkatkan produktifitas anda saat membuat aplikasi Android misalnya :

- 1. Sistem versi berbasis *Gradle* yang fleksibel
- 2. Emulator yang cepat dan kaya fitur
- 3. Lingkungan yang menyatu untuk pengembangan bagi semua perangkat Android
- 4. Instant Run untuk mendorong perubahan ke aplikasi yang berjalan tanpa membuat APK baru
- 5. Template kode dan integrasi GitHub untuk membuat fitur aplikasi yang sama dan mengimpor kode contoh
- 6. Alat pengujian dan kerangka kerja yang ekstensif
- 7. Alat Lint untuk meningkatkan kinerja, kegunaan, kompatibilitas versi, dan masalah –masalah lain
- 8. Dukungan C++ dan NDK
- *9.* Dukungan bawaan untuk *Google Cloud Platform*, mempermudah pengintegrasian *Google Cloud Messaging* dan *App Engine*
- 2.2 MySQL

MySQL merupakan sebuah perangkat lunak system manajemen basis data SQL (*Database Management System*) yang *multithread*, *multi-user*. MySQL sebenarnya merupakan turunan salah satu konsep utama dalam basisdata yang telah ada sebelumnya SQL (*Structured*

*Query Language*). SQL yaitu sebuah konsep pengoprasian basis data, terutama untuk pemilihan atau seleksi dan pemasukan data, yang memungkinkan pengoperasian data dikerjakan dengan mudah secara otomatis. MySQL tersedia sebagai perangkat lunak gratis dibawah lisensi GNU *General Public License* (GPL).

MySQL pada awalnya diciptakan pada tahun 1979, oleh Michael "Monty" Widenius, seorang programmer computer asal Swedia. Monty mengembangangkan sebuah system database sederhana yang dinamakan UNIREG yang menggunakan koneksi *low-level* ISAM *database engine* dengan *indexing*. Pada saat itu Monty bekerja pada perusahaan bernama TcX di Swidia. Pada 1994 TcX mulaimengembangkan aplikasi berbasis web, dan berencana menggunakan UNIREG sebagai system database, namun UNIREG dianggapnya tidak cocok untuk database yang dinamis seperti web.

TcX kemudian mencoba mencari *alternative system database* lainnya, salah satunya adalah mSQL (MiniSQL). Namun mSQL versi 1 ini juga memiliki kekurangan, yaitu tidak mendukung *indexing*, sehingga performanya tidak terlalu bagus. Pada tahun 1995 itu juga, TcX berubah nama menjadi MySQL AB, dengan Michael Widenius, David Axmark dan Allah Larsson sebagai pendirinya. Titel "AB" dibelakang MySQL, adalah singkatan dari "Aktiebolag", istilah PT (Perseroan Terbatas) bagi perusahaan Swedia.

#### *2.3 Web Service*

*Web service* adalah suatu sistem perangkat lunak yang dirancang untuk mendukung interoperabilitas dan interaksi antar sistem pada suatu jaringan. *Web service* digunakan sebagai suatu fasilitas yang disediakan oleh suatu web site untuk menyediakan layanan (dalam bentuk informasi) kepada sistem lain, sehingga sistem lain dapat berinteraksi dengan sistem tersebut melalui layanan-layanan (*service*) yang disediakan oleh suatu sistem yang menyediakan web service. *Web service* menyimpan data informasi dalam format XML, sehingga data ini dapat diakses oleh sistem lain walaupun berbeda platform, sistem operasi, maupun bahasa *compiler*. *Web service* bertujuan untuk meningkatkan kolaborasi antar pemrogram dan perusahaan, yang memungkinkan sebuah fungsi di dalam *Web Service* dapat dipinjam oleh aplikasi lain tanpa perlu mengetahui detil pemrograman yang terdapat didalamnya. Adapun pengertian pemrograman menurut Indrajani (2007:22), bahasa pemrograman adalah "perangkat lunak atau *software* yang dapat digunakan dalam proses pembuatan program yang melalui beberapa tahapan-tahapan penyelesaian masalah". Proses pemrograman komputer bukan saja sekedar menulis suatu urutan instruksi yang harus dikerjakan oleh komputer akan tetapi bertujuan untuk memecahkan suatu masalah serta membuat mudah pekerjaan pengguna komputer (*user*). Di dalam membuat sebuah program komputer, tentu tidak terlepas dari sifat

individu pemrogram (*programmer*). Beberapa alasan mengapa digunakannya *web service* adalah sebagai berikut:

- 1. *Web service* dapat digunakan untuk mentransformasikan satu atau beberapa bisnis *logic* atau *class* dan objek yang terpisah dalam satu ruang lingkup yang menjadi satu, sehingga tingkat keamanan dapat ditangani dengan baik.
- 2. *Web service* memiliki kemudahan dalam proses deployment-nya, karena tidak memerlukan registrasi khusus ke dalam suatu sistem operasi. *Web service* cukup di-upload ke *web server* dan siap diakses oleh pihak-pihak yang telah diberikan otorisasi.
- 3. *Web service* berjalan di port 80 yang merupakan protokol standar HTTP, dengan demikian *web service* tidak memerlukan konfigurasi khusus di sisi firewall.. (KURNIAJI, 2015)

#### 2.4 Metode Penelitian

Metode *Waterfall* ini menggambarkan pendekatan yang sistematis dan juga berurutan pada pengembangan perangkat lunak, dimulai dengan spesifikasi kebutuhan pengguna lalu berlanjut melalui tahapan-tahapan perencanaan (*planning*), permodelan (*design*), kode program, analisa kebutuhan serta implementasi dan pemeliharaan.

Waterfall

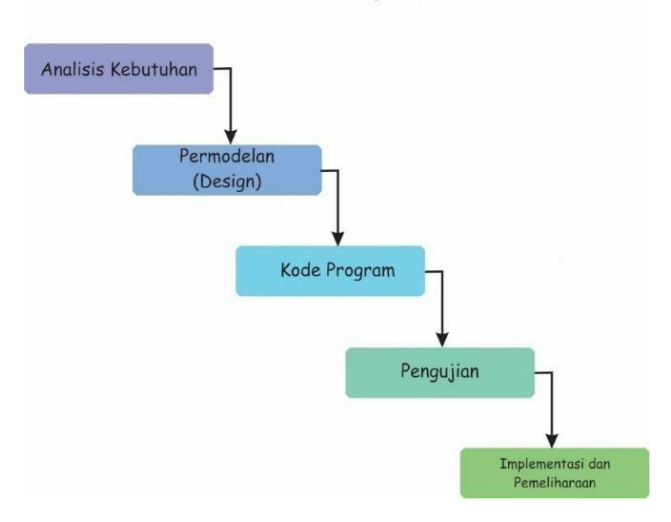

**Gambar 1**. Alur Metode Waterfall

#### **3. METODOLOGI PENELITIAN**

Bab selanjutnya yang saya akan bahas yaitu tentang tahapan metode penelitian yang akan dilakukan menggunakan Metode *Waterfall*.

1. Tahapan Penelitian

Tahapan metode penelitian yang akan dilakukan adalah menggunakan sebuah metode *Waterfall* yang mengcangkup tahapan-tahapan yang dilakukan sebagai berikut:

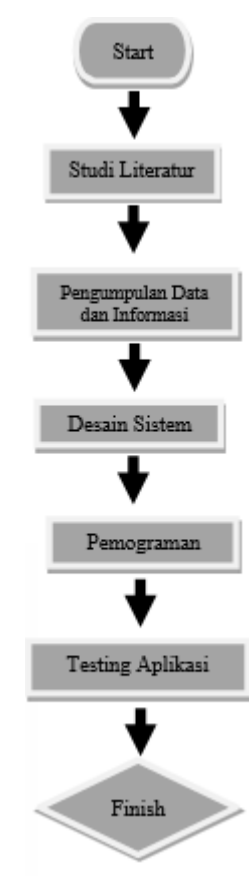

**Gambar 2.** Tahapan Penelitian

2. Studi Literatur

Dalam melakukan studi literatur saya melakukan pengumpulan pengumpulan literatur mengenai pembuatan sbuah aplikasi berbasis Android dan dalam mencapai tujuan saya harus bisa menjawab pertanyaan penelitian. Tujuan pada penelitian ini dapat tercapai adalah hasil dari studi literatur sebagai pembuatan model penelitian sebagai acuan.

3. Analisis Kebutuhan Sistem

Tahap yang akan dilakukan dalam melakukan menganalisa suatu kebutuhan ada beberapa system yang harus disiapkan terlebih dahulu untuk melakukan perancangan dan persiapan dalam pembuatan aplikasi.

4. Desain Sistem

Kemudian tahap yang akan dilakukan selanjutnya untuk menggambarkan alur tahapan aplikasi dengan menggunakan desain dari *flow chart* yang dapat membentu untuk menentukan *hardware*, *software*, dan menjelaskan keseluruhan sistem.

5. Kode Program dan Pengujian

Selanjutnya tahap ini akan melakukan pembuatan codingan pada suatu aplikasi dan setiap tahapan codingan atau program yang di buat akan selalu diuji untuk bisa memperbaiki program codingan dengan baik dan benar.

#### 6. Implementasi dan Pemeliharaan

Pada tahap ini progress yang akan dilakukan yaitu melakukan implementasi untuk menguji aplikasi yang dibuat dengan menguji keberhasilan pada system tersebut, dan bila terjadi eror maka akan di perbaiki. Di tahap ini digunakan untuk mengatasi masalah apa saja yang akan terjadi pada aplikasi. Dalam melakukan pemesanan sembako terdapat sebuah fitur *map* yang dimana para pembeli bisa menentukan jarak warung, sehingga pembeli bisa menentukan warung mana yang dekat dan bisa menggukan fitur jasa lebih cepat.

#### **4. ANALISIS DAN PERANCANGAN**

#### 4.1 Analisis Sistem

Pada tahap pertama penulis melakukan analisis sistem dengan memberikan kuisoner ke masyarakat untuk mengetahui fitur apa saja yang dibutuhkan oleh masyarakat dan seberapa dibutuhkannya aplikasi tersebut. Pada analisis sistem ini penulis membuat sebuah detail dari hasil kuisoner aplikasi yang dapat dilihat sebagai berikut.

**Tabel 1.** Analisis Sistem

| No.            | Pertanyaan                                                                                | <b>Hasil</b>                                                                                                    |
|----------------|-------------------------------------------------------------------------------------------|----------------------------------------------------------------------------------------------------|
| $\mathbf{1}$   | Apakah ibu/bapak<br>kesulitan<br>mendapatkan<br>informasi tentang<br>harga sembako?       | - Pada<br>pilihan<br>benar<br>memperoleh hasil 15 orang<br>yang memilih<br>- Pada pilihan tidak terlalu<br>memperoleh hasil 13 orang<br>yang memlih<br>- Kemudian<br>pada<br>pilihan<br>salah memperoleh<br>hasil 5<br>orang yang memilih |
| $\overline{2}$ | Apakah ibu/bapak<br>setuju bila<br>harga<br>sembako sesuai<br>dengan harga<br>pemerintah? | pilihan<br>- Pada<br>benar<br>memperoleh hasil 17 orang<br>yang memilih<br>- Pada pilihan tidak terlalu<br>memperoleh hasil 13 orang<br>yang memlih<br>- Kemudian<br>pada<br>pilihan<br>salah memperoleh<br>hasil 3<br>orang yang memilih |
| 3              | Apakah ibu/bapak<br>sering<br>menggunakan<br>smartphone<br>android?                       | pilihan<br>benar<br>- Pada<br>memperoleh hasil 26 orang<br>yang memilih<br>- Pada pilihan tidak terlalu<br>memperoleh hasil 4 orang<br>yang memlih<br>- Kemudian<br>pada<br>pilihan<br>salah memperoleh<br>hasil 3<br>orang yang memilih  |
| $\overline{4}$ | Apakah ibu/bapak<br>suka berbelanja<br>online?                                            | pilihan<br>benar<br>- Pada<br>memperoleh hasil 15 orang<br>yang memilih<br>- Pada pilihan tidak terlalu<br>memperoleh hasil 6 orang<br>yang memlih<br>Kemudian pada<br>pilihan<br>salah memperoleh hasil 12                               |

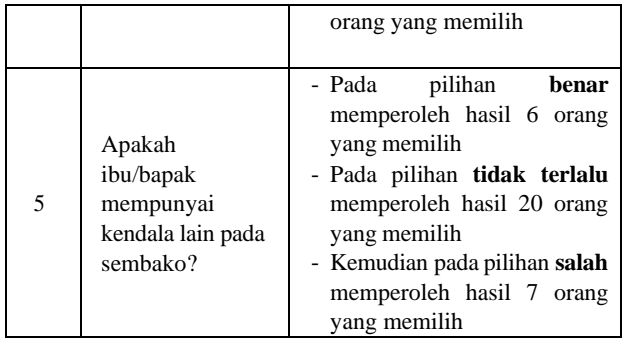

#### 4.2 Perancangan Aplikasi

Tahapan selanjutnya adalah melakukan proses perancangan aplikasi terhadap kebutuhan, akan dilakukan tahapan tahapan apa saja untuk bisa merancang sebuah aplikasi berbasis mobile sesuai dengan kuisoner sebelumnya. Proses perancangan aplikasi dilakukan untuk memenuhi kebutuhan fungsional dan non-fungsional. Dengan menggunakan diagram UML yang meliputi *use case diagram* dan menggunakan metode pengembangan *Waterfall* untuk melakukan proses desain sistem sesuai kebutuhan user antara lain:

- 1. Aplikasi ini berbasis Android dengan menggunakan mobile untuk mengaksesnya.
- 2. *Database* yang digunakan yaitu MySQL.
- 3. Aktor yang mengoprasikan aplikasi ini yaitu aplikasi dan *user* sebagai penjual dan pembeli.

#### **5. IMPLEMENTASI DAN PENGUJIAN**

#### 5.1 Definisi Implementasi

Aplikasi Sembako ini dibangun untuk membantu masyarakat dalam kehidupan sehari-hari, dengan menggunakan aplikasi berbasis android. Pembuatan aplikasi ini menggunakan android studio sebagai *tool*, android studio sendiri menggunakan pemograman java sebagai salah satu bahasa yang mendukung dalam pembuatan aplikasi.

5.2 Batasan Implementasi

Berikut adalah beberapa batasan implementasi:

- 1. Aplikasi ini baru akan diterapkan beberapa tempat atau dapat dikatakan tidak semua tempat dapat mengakses aplikasi tersebut.
- 2. Target dari aplikasi ini digunakan oleh ibu rumah tangga dan warung.
- *3.* Aplikasi ini hanya digunakan oleh mobile berbasis android, minimum versi 4.1 atau dapat dikatakan versi *jelly bean.*

#### 5.3 Implementasi Android Studio

Untuk membuat aplikasi sembako saya menggunakan *software* Android studio versi 3.1.2. Pada proses pembuatan aplikasi sembako saya di android studio dan di bantu beberapa *software* yaitu: **XAMP, MySQL, dan**

**Notepad++.** Untuk android sendiri saya menggunakannya di windows karena mudah untuk dioperasi.

#### 5.4 Implementasi *Backend* Menggunakan XAMPP

Pada *Backend* terdapat server apache, yang dimana penulis menggunakan **XAMPP** sebagai *framework* untuk membantu dalam pengembangan aplikasi di sisi *backend* nya. Kemudian pada alur aplikasi sembako, **XAMPP** sebagai *tool* yang pembantu dalam menjalankan aplikasi Sembako ini. Berikut ini penjelasan yang akan di bahas:

#### 5.4.1 Instalasi

- 1. Pertama *download* Aplikasi XAMPP sesuai sistem operasi.
- *2.* Lakukan instalasi XAMPP, dengan cara klik kanan pada file instalasi kemudian pilih *Open*
- 3. Silakan klik *Ok/Yes* untuk melanjutkan instalasi.
- 4. Selanjutnya akan tampil pilihan aplikasi apa yang akan Anda instal dan tidak ingin Anda instal. Beberapa aplikasi akan terinstal secara otomatis untuk menjalankan website seperti Apache dan PHP.
- 5. Selanjutnya, silakan pilih folder dimana file instalasi disimpan. Pada langkah ini kami menginstalnya langsung di folder C:\XAMPP.
- 6. Pada langkah ini XAMPP sudah siap untuk proses instalasi, silakan klik tombol *Next*.
- 7. Kontrol panel akan otomatis muncul, tapi jika tidak mencentang pilihan di halaman sebelumnya, maka perlu membuka langsung kontrol panel melalui start menu atau folder XAMPP di komputer [2].
- 5.4.2 Menjalankan XAMPP Untuk Database

Setelah melakukan instalasi saya akan menjalankan proses apa saja yang dilalui untuk bisa mengakses database menggunakan XAMPP. Langkah awal mengaksesnya adalah setelah melakukan instalasi selanjutnya sebagai berikut:

- 1. Buka aplikasi XAMPP yang ada di laptop, kemudian pada baris **APACHE dan MySQL** klik tombol *Start*.
- 2. Selanjutnya silakan akses localhost melal[ui](http://localhost/) [http://localhost a](http://localhost/)tau 127.0.0.1 pada browser.

Kemudian pada pada pengkasesan database sudah bisa dilakukan, menggunakan databse MySQL dan dengan membuka *browser* kemudian tulis **<http://localhost/phpmyadmin>** maka akan terbuka halaman awal dari database MySQL. Dan untuk yang pertama kali mengaksesnya akan diminta *username* dan password, dan cukup menuliskan "*root*" pada *username* dan *password* tidak perlu diisi.

*5.5* Implementasi *Product Backlog*

*Product backlog* adalah daftar dari pekerjaan yang akan dilakukan dan daftar yang dibuat dapat bertambah, di reprioritaskan, atau dihapus oleh *Product Owner* tergantung dari kebutuhan *user*, ide baru, pergerakan kompetisi, dsb. *Product backlog* diprioritaskan berdasarkan kebutuhan *customer* dan kebutuhan secara teknikal dan digolongkan berdasarkan nilai untuk pelanggan atau bisnis. Terdapat dua variabel dalam membantu memprioritaskan *Product Backlog* yaitu *Business value* dan *Effort*. Ini terdiri dari fitur , perbaikan bug , persyaratan non – fungsional , dll. *Product Backlog* biasa disebut juga sebagai "*User Stories*".

*Backlog* ini berguna unutuk menentukan *Release Backlog* yaitu daftar pekerjaan yang diperuntukan untuk produk yang akan di rilis. Dalam hal ini pekerjaan yang terdapat dalam *Release Backlog* harus diambil dari *Product Backlog*. Dalam menentukan *Release Backlog, Product Owner* harus menimbang pekerjaan mana yang menghasilkan *business value* yang lebih dan effort yang sedikit guna memaksimalkan *return of investment* (ROI). Dalam *release backlog,* scrum master harus mengestimasi waktu dan memprioritaskan pekerjaan yang harus dilakukan terlebih dahulu guna memperkirakan tanggal produk tersebut dirilis [3].

5.6 Implementasi Instalasi Program

Pada tahap penulisan selanjutnya saya menggunakan *Product Backlog* untuk mengimplementasi program Aplikasi Sembako, sebagai berikut:

5.6.1 Implementasi *Login* dan Registrasi

Pada bagian ini saya akan menjelaskan tentang Implementasi *Login* dan Registrasi. Dimulai dari *Login*, berikut tampilan dari halaman *Login*:

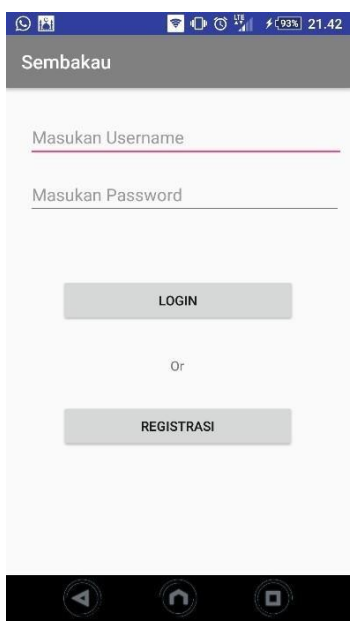

**Gambar 3.** *Login*

Pada tampilan ini merupakan halaman login yang sudah dibuat dibuat rancangannya pada gambar 29. Halaman ini akan muncul saat pertama kali aplikasi dibuka atau di *install*. Untuk keluar dari halaman ini pengguna perlu memasukkan email dan *password* yang sudah terdaftar atau bisa juga login dengan menggunakan akun Google.

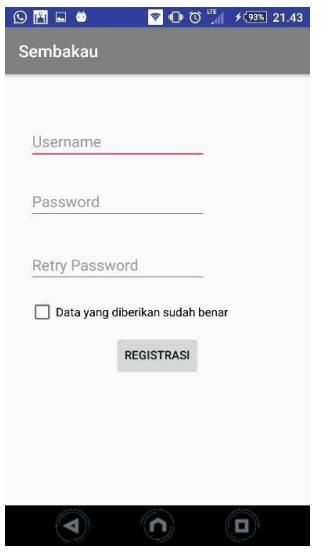

**Gambar 4.** Registrasi

Kemudian pada halaman selanjutnya adalah adalah halaman registrasi, pada halaman ini pengguna aplikasi diminta untuk mengisi username, password dan retry password setelah itu pengguna diharuskan menyentuh tombol register yang disediakan.

#### *5.6.2* Implementasi *Home*

Pada implementasi *home user* dapat dapat melihat halaman depan/home setelah *login* atau registrasi. Dan pada bagian bawah aplikasi terdapat *bottombar* sebagai petunjuk untuk aplikasi serta berfungsi untuk berpindah dari satu *fragment* ke *fragment* lainnya.

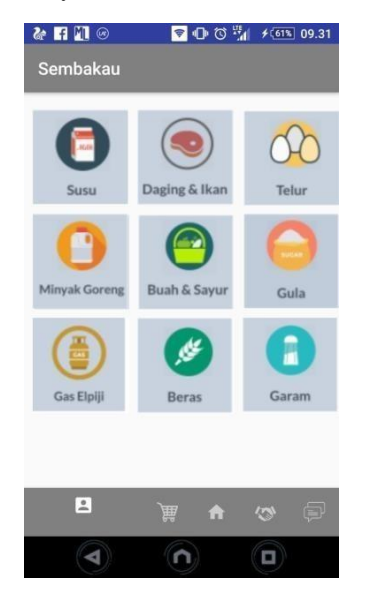

#### **Gambar 5.** *Home*

Pada gambar ini merupakan tampilan awal ketika sudah melakukan *login*/registrasi, di halaman ini *user* dapat memilih kategori dari belanja yang akan dibelinya. Ada 9 kategori pada sembako yaitu: Susu, Daging, Telur, Minyak Goreng, Gula, Gas Elpiji, Buah Sayur, Garam, dan Garam.

#### 5.6.3 Implementasi Fitur Profil

Sebelumnya pada *Mockup* fitur profil terdapat *Setting Profil, Setting Dagangan, dan Logout.* Untuk sementara ini fitur Profil hanya bisa digunakan untuk *Logout,* seperti gambar sebagai berikut:

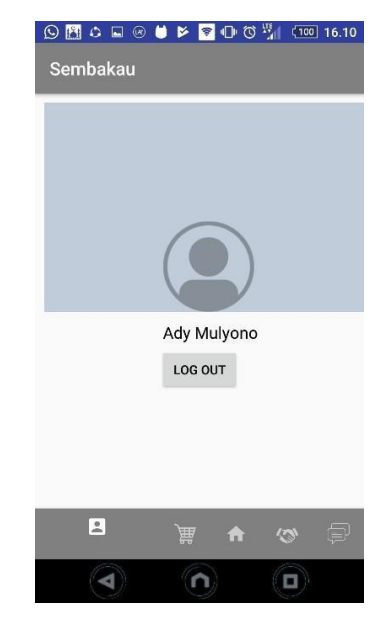

**Gambar 6.** Profil

5.6.4 Implementasi Fitur Keranjang

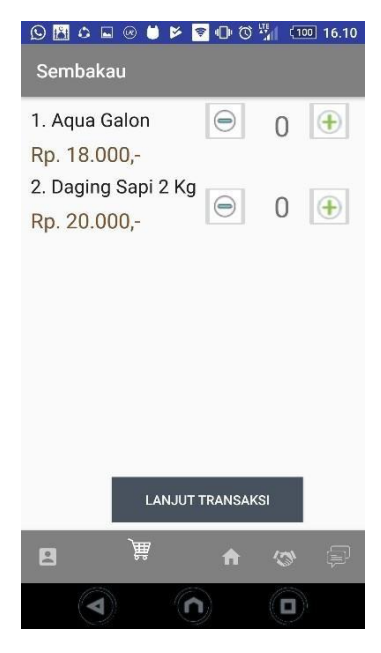

**Gambar 7.** Keranjang

Selanjutnya Fitur yang terdapat di aplikasi besar seperti

**OLX, Shope, Lazada dsb.** Menggunakan fitur keranjang yang berfungsi sebagai tempat penyimpanan dagangan yang akan dibeli. Fitur ini sangat efisien untuk *user* yang suka berbelanja banyak, berbeda-beda kategori dan dapat melakukan pembelian nanti.

5.6.5 Implementasi Fitur Transaksi

Pada implementasi ini adalah tentang fitur transaksi atau biasa disebut histori belanja. Transaksi ini merupakan tampilan data atau pemberitahuan dagangan mana saja yang sedang dalam proses atau dagangan yang sudah berhasil kebeli.

| $\begin{picture}(16,15) \put(0,0){\line(1,0){155}} \put(15,0){\line(1,0){155}} \put(15,0){\line(1,0){155}} \put(15,0){\line(1,0){155}} \put(15,0){\line(1,0){155}} \put(15,0){\line(1,0){155}} \put(15,0){\line(1,0){155}} \put(15,0){\line(1,0){155}} \put(15,0){\line(1,0){155}} \put(15,0){\line(1,0){155}} \put(15,0){\line(1,0){155}} \$<br>×<br>$\bullet$<br>Sembakau | $\bigoplus$ $\bigotimes$ $\frac{11}{4}$ (100 16.10 |
|----------------------------------------------------------------------------------------------------|----------------------------------------------------|
| Daging Sapi 1 Kg<br>Rp. 20.000,-                                                                                                    | Selesai                                            |
| Aqua Galon<br>Rp. 32.000,-                                                                                                    | Belum<br>Selesai                                   |
|                                                                                                    |                                                    |
|                                                                                                    |                                                    |
|                                                                                                    |                                                    |
| $\mathbf{E}$<br>曲<br>A                                                                                                    |                                                    |
|                                                                                                    |                                                    |

**Gambar 8.** Transaksi/Histori

Pada proses ini developerlah yang akan mengupdate setiap user yang membeli dagangan tersebut. Fungsi dari transaksi ini adalah mudahnya user untuk melihat dagangan yang sedang dalam perjalanan sehingga user tahu jika dagangan tersebut belum sampai.

#### **6. KESIMPULAN DAN SARAN**

#### 6.1 Kesimpulan

Berdasarkan hasil dari analisis dan perancangan, pengujian fungsional dengan *blackbox* serta hasil dari wawancara yang telah dilakukan dalam proses pengembanganya Aplikasi penjualan Sembako ini yang berbasis Android berharap dapat digunakan untuk membantu masyarakat dalam melakukan berbelanja sembako, dan dapat disimpulkan sebagai berikut:

- 1. Agar pemasaran dan konsumen menjadi lebih mudah mendapatkan informasi tentang sembako tanpa harus datang ke pasar/ warung.
- 2. Dilihat dari semua pengguna/penguji aplikasi yang menjawab ya pada kuesioner dengan pertanyaan

"Apakah dengan Aplikasi Sembako ini mampu mengatasi masalah pada ketersediaan info harga pada sembako ?" setelah percobaan aplikasi, maka penulis dengan sangat yakin menjawab bahwa aplikasi yang dibuat dalam penelitian ini akan sangat membantu masyarakat dalam mencari informasi terkait Sembako.

#### 6.2 Saran

Penelitian yang dilakukan ini masih jauh dari kata sempurna dan masih banyaknya fitur-fitur yangbelum bisa selesai secara tepat guna. Oleh karena itu penulis menyarankan untuk pengembangan penelitian yang akan datang untuk memperhatikan hal-hal berikut:

- 1. Perkuat lagi fitur-fitur yang sudah ada dan perbaiki desain tampilan agar lebih menarik sehingga dapat lebih banyak memikat minat pelanggan.
- 2. Lebih diperhatikan lagi dalam proses transaksi jual beli sembako karena proses transaksi sembako masih kurang jelas, dan apabila proses tersebut menggunakan COD (bertemu secara langsung) maka di pastikan penjual tersebut aman.

#### **DAFTAR PUSTAKA**

- [1] N. Kurniawan, "Aplikasi Penjualan Sembako," Politeknik Negeri Batam, Batam, 2013. [diakses 2018]
- [2] Waryanto, "Cara Menggunakan XAMPP untuk Menjalankan PHP & MySQL," Niagahoster, 13 Januari 2018. [Online]. Available: http[s://www.niagahoster.co.id/blog/cara](http://www.niagahoster.co.id/blog/cara-)menggunakan-xampp/. [diakses 2018]
- [3] WHITNYP, "SCRUM," Wordpress, 13 Mei 2014. [Online]. Available: <https://istopics.wordpress.com/2014/05/13/scrum/> [diakses 2018]
- [4] kbbi.web.id. (n.d.), kbbi.web.id, 25 April 2017. [Online]. Available: <http://kbbi.web.id/titip> [diakses 2017]
- [5] appbrain.com. (n.d.), appbrain.com, 31 Mei 2017. Available: https:/[/www.appbrain.com/stats/stats](http://www.appbrain.com/stats/stats-index)[index](http://www.appbrain.com/stats/stats-index) [diakses 2018]
- [6] scrumguides.org. (n.d.), scrumguides.org, 31 Mei 2017. [Online]. Available: <http://www.scrumguides.org/> [diakses 2018]
- [7] scrumguides.org. (n.d.), scrumguides.org, 31 May 2017. [Online]. Available: <http://www.scrumguides.org/history.html> [diakses 2018]
- [8] scrumguides.org. (n.d.), scrumguides.org, 31 May 2017. [Online]. Available:

[http://www.scrumguides.org/scrum](http://www.scrumguides.org/scrum-)guide.html#theory [diakses 2018]

- [9] scrumguides.org. (n.d.). scrumguides.org, 31 May 2017. [Online]. Available: [http://www.scrumguides.org/scrum](http://www.scrumguides.org/scrum-)guide.html#team [diakses 2018]
- [10] D. Hamzah, Analisis dan Perancangan Aplikasi Mobile Monitoring Perkembangan Janin Untuk Bidan Berbasis Android dan IoS, Jakarta: STT Terpadu Nurul Fikri, 2016. [diakses 2018]
- [11] scrumguides.org. (n.d.). scrumguides.org, 31 Mei 2017. [Online]. Available: [http://www.scrumguides.org/scrum](http://www.scrumguides.org/scrum-)guide.html#artifacts [diakses 2018]
- [12] scrumguides.org. (n.d.). scrumguides.org, 31 Mei 2017. [Online]. Available: [http://www.scrumguides.org/scrum](http://www.scrumguides.org/scrum-)guide.html#events [diakses 2018]
- [13] agilemodeling.com. (n.d.). [agilemodeling.com,](http://www.agilemodeling.com/) 31 Mei 2017. [Online]. Available: [http://www.agilemodeling.com/artifacts/userStor](http://www.agilemodeling.com/artifacts/userSto)y. html [diakses 2017]
- [14] ibm.com. (n.d.). ibm.com, 31 Mei 2017. [Online]. Available: https:/[/www.ibm.com/developerworks/rational/li](http://www.ibm.com/developerworks/rational/l)br ary/769.html [diakses 2017]
- [15] G. Booch, J. Rumbaugh, I. Jacobson, "*The Unified Modeling Language User Guide*," Addison Wesley, 1998. [diakses 2017]
- [16] A. S. Gillis, [searchsoftwarequality.techtarget.com](http://searchsoftwarequality.techtarget.com./), 17 Januari 2018. [Online]. Available: [http://searchsoftwarequality.techtarget.com/defin](http://searchsoftwarequality.techtarget.com/defi)iti on/native-application-native-app [diakses 2017]
- [17] N. Babich, uxplanet.org, 21 April 2016. [Online]. Available: https://uxplanet.org/designing-ux-loginform-and-process-8b17167ed5b9 [diakses 18 Januari 2018]
- [18] scdc.binus.ac.id/. "Perbedaan *White Box Testing* dan *Black Box Testing*," scdc.binus.ac.id, 6 Oktober 2016. [Online]. Available: [http://scdc.binus.ac.id/himsisfo/2016/10/perbedaa](http://scdc.binus.ac.id/himsisfo/2016/10/perbeda)n -white-box-testing-dan-black-box-testing/ [diakses 19 Januari 2018]
- [19] Dwinawan, "Memulai menjadi *UI Designer* Bagian 1, Membuat UI," medium.com, 16 Agustus 2016. [Online]. Available: [https://medium.com/insightdesign/memulai](https://medium.com/insightdesign/memulai-%20menjadi-ui-designer-bagian-1-33317e1d1b40)[menjadi-ui-designer-bagian-1-33317e1d1b40](https://medium.com/insightdesign/memulai-%20menjadi-ui-designer-bagian-1-33317e1d1b40) [diakses 2018]
- [20] pccontrol, "Pengetahuan Dasar Diagram *Use Case*," Dasar Komputer Buat Pemula, 23 Agustus 2013. [Online]. Available: https://pccontrol.wordpress.com/2012/08/23/penge tahuan-dasardiagram-use-case/ [diakses 2018]
- [21] J. Sandoval, "*RESTful Java Web Service*," UK: Packt Publishing Ltd. 32 Lincoln Road, 2009. [diakses 2018]

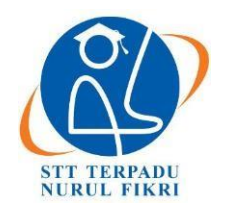

https://journal.nurulfikri.ac.id/index.php/JIT ISSN ONLINE : 2460-8998

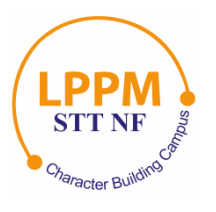

## **ANALISIS DAN PERANCANGAN APLIKASI E-VOTING UNTUK PEMILIHAN MAHASISWA BERKARAKTER NICE STUDI KASUS : DI STT TERPADU NURUL FIKRI**

**Wahyu Ramadhan Indriyanto<sup>1</sup> , Zaki Imaduddin<sup>2</sup>**

<sup>1, 2</sup>Teknik Informatika, Sekolah Tinggi Teknologi Terpadu Nurul Fikri Jakarta Selatan, DKI Jakarta, Indonesia, 12640 [ramadhanw07@gmail.com,](mailto:ramadhanw07@gmail.com) [zaki\\_ip@yahoo.com](mailto:zaki_ip@yahoo.com)

#### *Abstract*

E-Voting is an online or digital candidate selection method. This method makes it easy for users to make selections because it does not require a paper to become efficient and practical. Integrated STT Nurul Fikri has created an E-Voting system for the *head of Bem and Deputy Bem. As time goes by, STT Nurul Fikri wants to develop this method by implementing the NICE* program into the E-VOTING application. In this study, the authors discussed the process of analysis and design of the Android*based 5O-NICE E-Voting Application. The authors also collected data from observations and interviews as well as questionnaires. To do the test, the writer uses Blackbox Testing. The results obtained by the author from the analysis and design of this application are to add NICE values to the Integrated STT student Nurul Fikri.*

*Keywords: Android, E-Voting, NICE*

#### **Abstrak**

*E-Voting* adalah metode pemilihan kandidat secara online atau digital, metode ini memudahkan user dalam melakukan pemilihan karena tidak membutuhkan kertas sehingga menjadi efisien dan praktis. STT Terpadu Nurul Fikri telah membuat sistem *E-Voting* untuk pemilihan ketua Bem dan Wakil Bem, seiring berjalannya waktu STT Nurul Fikri ingin mengembangkan metode tersebut dengan menerapkan program NICE ke dalam aplikasi *E-VOTING*. Pada penelitian ini penulis membahas proses analisis dan perancangan Aplikasi *E-Voting* 5O-NICE berbasis Android, penulis juga mengumpulkan data dari observasi dan wawancara maupun kuisioner. Untuk melakukan pengujiannya penulis menggunakan *Blackbox Testing*. Hasil yang didapat oleh penulis dari analisis dan perancangan Aplikasi ini adalah menambahkan nilai-nilai NICE kepada mahasiswa STT Terpadu Nurul Fikri.

**Kata kunci:** *Android, E-Voting, NICE*

#### **1. PENDAHULUAN**

Sekolah Tinggi Terpadu Nurul Fikri (STT-NF) adalah lembaga yang bergerak dibidang pendidikan, *IT training*, dan *software development*. Pada tahun 2012, STT NF resmi berdiri berdasarkan SK Menteri Pendidikan dan Kebudayaan Nomor 269/E/O/2012. STT-NF memiliki misi menciptakan jiwa kepemimpinan dan teknopreneurship, pengembangan teknologi masa depan, dan memanfaatkan teknologi tepat guna. Adapun tujuan yang diterapkan oleh STT-NF sendiri, menghasilkan sarjana yang kompeten, profesional, berakhlak mulia, menghasilkan karya-karya ilmiah di bidang teknologi informasi berwawasan masa depan yang inovatif, menciptakan kultur akademik yang

inovatif, kompetitif dan kondusif untuk mewujudkan institusi yang unggul dan terkemuka.

STT-NF saat ini mulai melakukan pemanfaatan dan pendayagunaan teknologi informasi tepat guna mewujudkan misi tersebut dengan mengembangkan aplikasi-aplikasi penunjang kemudahan bagi para civitasnya, salah satunya aplikasi 5O-NICE berbasis android. Setiap mahasiswa dan mahasiswi STT NF dididik untuk membentuk karakter positif: *Novelty, Integrity, Care, and Excellence* (NICE). Yakni, sosok yang berupaya menghasilkan karya unik dan kreatif, jujur dan berkomitmen tinggi,peduli dengan kondisi lingkungan, dan bekerja keras untuk mencaai prestasi terbaik.

NICE merupakan singkatan dari *Novelty, Integrity, Care, Excellent. Novelty* adalah menghasilkan Sesuatu yang unik dan baru serta kreatif dan unik. Kemudian pengertian *Integrity* adalah tanggung jawab, komitmen, jujur, dapat dipercaya dan disiplin. Ada juga *Care* yang memiliki pengertian peduli akan kualitas kerja, hubungan dan kebersamaan yang menghasilkan kedamaian serta kebahagiaan bersama. Dan yang terakhir adalah *Excellence* yaitu semangat prestatif kerja keras, kerja cerdas, kerja tuntas, kerja ikhlas untuk mencapai keunggulan dan kesempurnaan. Dengan adanya aplikasi *E-Voting* 5O-NICE diharapkan mahasiswa dapat menerapkan NICE dengan berlomba-lomba lebih baik lagi.

5O-NICE ini adalah aplikasi android yang digunakan untuk memilih lima ( 5 ) mahasiswa dan mahasiswi yang berhak mendapatkan gelar NICE tiap bulannya. Dengan adanya aplikasi android 5O-NICE, setiap mahasiswa dan mahasiswi mulai dari semester awal sampai akhir berhak memilih (*voting*) teman atau kerabatnya agar terpilih sebagai 5 orang mendapatkan gelar NICE.

Selain aplikasi *E-Voting* 5O-NICE yang akan diterapkan kampus STT-NF, aplikasi *E-Voting* sendiri sudah diterapkan di Indonesia ini Sistem *e-voting* BPPT pertama kali dipergunakan dalam Pilkadus di Kabupaten Jembrana, Bali, pada pertengahan 2009. BPPT telah membina kerja sama dengan Kabupaten Jembrana terutama dalam hal implementasi *e-Government* sejak 2001. BPPT telah mengembangkan sistem *e-voting* dan menerapkannya di beberapa Pemilihan Kepala Dusun (Pilkadus) dan Pemilihan Kepala Desa (Pilkades). Pada Maret 2017 sistem tersebut dipergunakan dalam Pilkades di Desa Babakan Wetan, Kecamatan Ciseeng, Bogor. Itu bukanlah penerapan *e-voting* pertama di Indonesia [1].

1.1 Rumusan Masalah

Rumusan masalah dari tugas akhir ini adalah:

- a) Apakah aplikasi ini dapat membantu meningkatkan nilai-nilai NICE kepada Mahasiswa STT-NF?
- b) Apakah aplikasi ini memiliki kemudahan dalam dalam mengaksesnya?
- c) Apakah aplikasi ini dapat diakses oleh beberapa *device smartphone*?
- 1.2 Tujuan dan Manfaat

Tujuan dari tugas akhir ini adalah:

- a) Meningkatkan nilai-nilai NICE mahasiswa dan mahasiswi STT-NF.
- b) Menerapkan program NICE kedalam aplikasi android.

Manfaat dari tugas akhir ini kepada pengguna adalah:

a) Memberikan kemudahan untuk user pemilih saat pemilihan.

- b) Dengan adanya aplikasi 5O-NICE berbasis android ini penulis dapat menerapkan ilmu penulisan dalam perkuliahan dan pengetahuan tentang NICE.
- c) Memberikan kemudahan untuk mengakses aplikasi ini dimana saja.

#### **2. TINJAUAN PUSTAKA**

#### 2.1 Aplikasi

Perangkat lunak aplikasi adalah suatu subkelas perangkat lunak komputer yang memanfaatkan kemampuan komputer langsung untuk melakukan suatu tugas yang diinginkan pengguna [2]. Aplikasi adalah sebuah perangkat lunak yang menjadi front end dalam sebuah sistem yang digunakan untuk mengolah data menjadi suatu informasi yang berguna orang-orang dan sistem yang bersangkutan [3].

#### 2.2 Android

Android adalah sistem operasi berbahasa java,C++ danxml berlisensi open source berbasis linux dirancang khusus untuk smartphone layar sentuh yang dikembangkan oleh google, baik untuk handphone maupun tablet. Android dirilis pertama kali pada 5 November 2007, Android bersama Open Handset Alliance menyatakan mendukung pengembangan standar terbuka pada perangkat seluler (Open Handset Alliance, 2007) [4].

#### *2.3 Rest Web Service*

Berdasarkan kutipan, *Web Service* adalah sebuah teknologi yang dapat digunakan untuk mengimplementasikan *service* [5]. Kemudian *Web Service* membutuhkan API, API adalah sekumpulan perintah, fungsi, dan protokol yang dapat digunakan oleh *programmer* saat membangun perangkat lunak untuk sistem operasi tertentu. API memungkinkan *programmer* untuk menggunakan fungsi standar untuk berinteraksi dengan sistem operasi lain [6].

REST (*Representational State Transfer*) adalah arsitektur perangkat lunak yang dapat diikuti oleh sistem perangkat lunak saat melakukan perancangan. REST adalah desain yang paling ideal untuk aplikasi web. Prinsip-prinsip yang berkaitan dengan REST pertama kali dijelaskan oleh Roy Fielding yang memiliki gelar Ph.D.Disertasi [7].

#### 2.4 E-Voting

*E-Voting* adalah berasal dari kata *vote* yaitu melakukan pemilihan, memberikan suara, atau hak memilih kepada kandidat dari kelompok atau partai tertentu dengan menggunakan manual seperti pencoblosan di selembaran kertas. Berbeda dengan *E-Voting, E-Voting* memanfaatkan teknologi maupun aplikasi yang ada seperti web, aplikasi Android dan IOS. Kemudian data yang telah diterima dari *voting* akan dimasukan kedalam *database* untuk memperoleh data dan digambarkan sebuah grafik.

#### **3. METODE PENELITIAN**

Metode penelitian ini menggunakan *Waterfall Model*. *Waterfall Model* adalah pendekatan metode seperti air terjun dengan proses pengerjaan berurutan ke bawah. Metode Waterfall melewati beberapa tahap, setiap tahapnya memiliki perbedaan tergantung pada orang yang mengembangkan aplikasi yang akan dibuat. Beberapa tahapan yang akan dibuat saat ini adalah analisis kebutuhan, desain sistem, kode program, pengujian dan implementasi.

- 3.1 Waterfall Model
- a) Analisis kebutuhan

Pada tahap ini adalah melakukan pencarian informasi terkait pembuatan aplikasi yang akan dibuat, dan melakukan perancangan atau persiapan apa saja yang akan dilakukan ke tahap selanjutnya, seperti kebutuhan apa saja fitur yang akan dimasukan ke dalam aplikasi.

b) Desain sistem

Tahap selanjutnya yaitu melakukan pembuatan data *flow chart* sebagai gambaran aplikasi yang akan dibuat dan akan diterapkan dengan perancangan struktur *source code*. Kemudian membuat gambaran *mockup* untuk pembuatan aplikasi android 5O-NICE.

c) Kode program

Setelah membuat dari desain sistem pada tahap ini melakukan pembuatan kode program aplikasi terhadap aplikasi android 5O-NICE.

d) Pengujian

Selanjutnya adalah melakukan pengujian aplikasi untuk memastikan proses tersebut terstruktur dan menemukan jika ada beberapa kesalahan dalam kode program dan memperbaiki *bug* yang ada. Pengujian akan dilakukan dengan menggunakan *Black Box Testing.*

e) Implementasi dan pemeliharaan

Setelah melakukan pengujian, proses selanjutnya adalah melakukan implementasi terhadap aplikasi untuk menguji keberhasilan pada sistem yang ada di dalamnya, jika muncul beberapa kesalahan maka akan dilakukan perbaikan. Tahap terakhir melakukan pemeliharaan aplikasi, tahap ini berguna untuk mengatasi masalah yang akan terjadi pada aplikasi atau melakukan *update* secara berkala yang telah ditentukan.

#### **4. ANALISIS DAN PEMBAHASAN**

#### 4.1 Analisis Sistem

Proses yang berlaku dibedakan menjadi dua, *user* Admin dan Mahasiswa. Mahasiswa harus melakukan tahap registrasi terlebih dahulu sebelum *login*, setelah mahasiswa melakukan registrasi kemudian mahasiswa harus melakukan tahap *login*. Tahap selanjutnya mahasiswa memilih menu *vote* untuk melakukan *voting* dari *list* mahasiswa yang telah terdaftar di dalam aplikasi,

mahasiswa tidak bisa melakukan *vote* untuk kedua kalinya. Setelah itu mahasiswa dapat melihat grafik dari total *vote* di menu hasil *vote*. Kemudian Admin tidak memerlukan registrasi, *login* sesuai dengan nim dan *password* yang telah ditentukanoleh aplikasi. Admin berhak melakukan penghapusan dari akun mahasiswa yang melanggar aturan yang ada.

Dari sistem yang telah berjalan dapat disimpulkan beberapa hal sebagai berikut:

- a) Mahasiswa harus melakukan registrasi untuk terdaftar ke dalam aplikasi.
- b) Mahasiswa hanya dapat melakukan satu kali *vote*.
- c) Admin hanya bisa memantau *user* mahasiswa dan melakukan penghapusan akun.
- 4.2 Perancangan Sistem

Perancangan antarmuka merupakan tahap penelitian yang digunakan untuk gambaran mengenai tampilan aplikasi *E-Voting* 5O-NICE.

- a) Antarmuka Halaman *Login* digunakan sebagai tampilan awal pada aplikasi *E-Voting* 5O-NICE. Penulis membuat dua kolom input berisikan NIM dan *PASSWORD* digunakan untuk validasi *user* untuk memeriksa ketersediaan akun di dalam *database*, kemudian di bawah tombol *login* terdapat tombol Registrasi yang digunakan untuk melakukan pendaftaran.
- b) Antarmuka Halaman Registrasi digunakan sebagai tampilan pendaftaran pada aplikasi *E-Voting* 5O-NICE. Penulis membuat 6 kolom input, nama, nim, password, ulangi *password*, kriteria, prodi, kemudian penulis menyediakan upload foto untuk *user* mahasiswa. Mahasiswa wajib mengupload foto dan mengulangi *password* untuk klarifikasi akun tersebut.
- c) Antarmuka Halaman *Vote* digunakan sebagai tampilan *list* dari mahasiswa yang telah terdaftar pada aplikasi *E-Voting* 5O-NICE. *User* mahasiswa dapat menekan *list* tersebut kemudian akan menampilkan pop up berupa foto *user* mahasiswa, nama dan jurusan, serta terdapat tombol untuk melakukan *vote* terhadap mahasiswa tersebut dan *vote* untuk melakukan *chat* kepada kandidat tersebut.
- d) Antarmuka Halaman *Chat* digunakan untuk melakukan komunikasi terhadap mahasiswa dan kandidat dengan metode pesan/*chat*.
- e) Antarmuka Halaman Hasil *Vote* digunakan untuk melihat hasil keseluruhan *vote* yang telah diperoleh dari pemilihan sebelumnya, bentuk datanya berbentuk grafik dan terdapat nama serta foto mahasiswa, yang ditampilkan dalam grafik hanya 5 mahasiswa teratas dari perolehan suara terbanyak.
- f) Antarmuka Halaman Profil digunakan untuk merubah data *user* mahasiswa ketika ada data yang tidak sesuai. Kolom input sama seperti Halaman Registrasi.

#### **5. IMPLEMENTASI RANCANGAN DAN PENGUJIAN**

Pada tahap ini adalah implementasi dari rancangan yang telah dibuatbabsebelumnya agar dapat dioperasikan. Implementasi yang dilakukan adalah implementasi perangkat lunak, perangkat keras, program dan penggunaan program-program. Serta implementasi antarmuka aplikasi *E-Voting* 5O-NICE. Berikut implementasi yang telah dibuat oleh penulis:

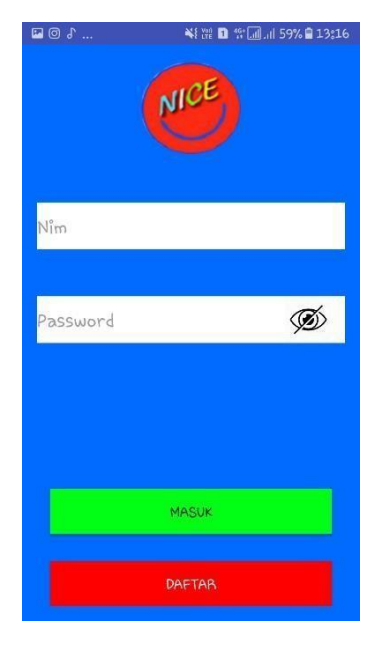

**Gambar 1**. Halaman *Login*

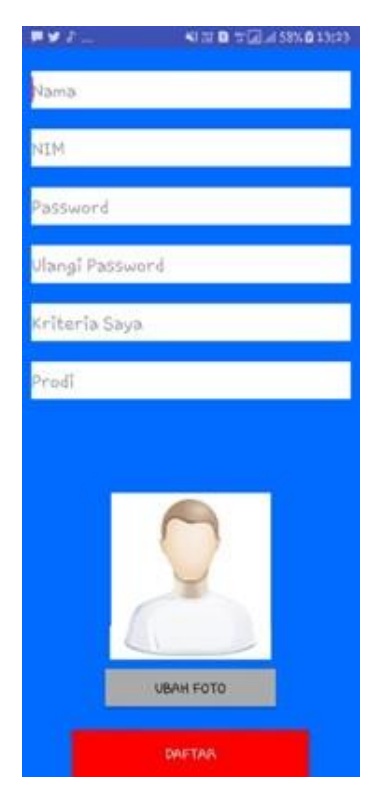

**Gambar 2.** Halaman Registrasi

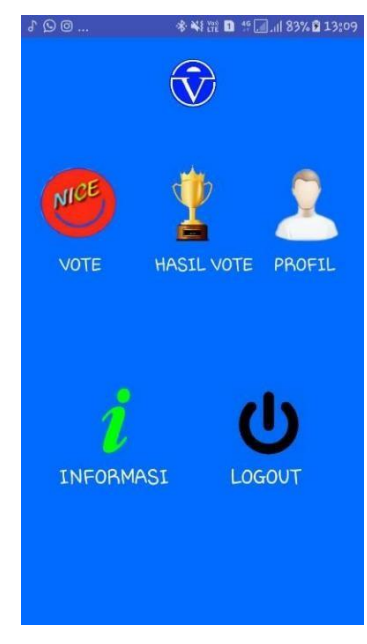

**Gambar 3.** Halaman *User* Mahasiswa

| ø | ¥後置 <b>D</b> 1 回 1 81% Q 15:50        |
|---|---------------------------------------|
|   |                                       |
|   | Pilih dibawah ini yang menurutmu NICE |
|   | adam<br>TI<br>Royal terhadap teman    |
|   | Ady<br>hidup<br>manusia               |
|   | mahmad<br>MT<br>main                  |
|   | masyam<br>TI<br>inovatif              |
|   | ramadhan<br>IT.<br>inovatif           |
|   | wahyu R<br>TI<br><b>Jago</b> ngedit   |

**Gambar 4.** Halaman *Vote*

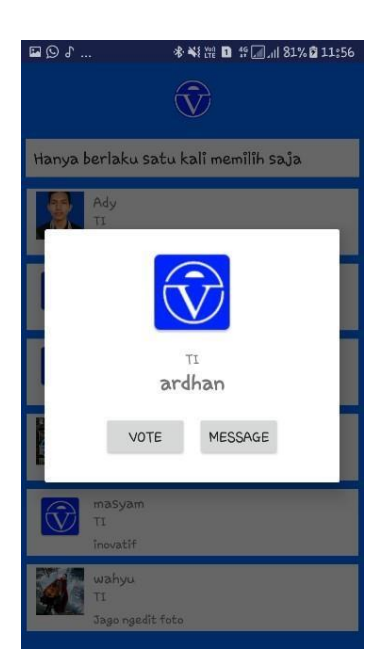

**Gambar 5.** Halaman *Pop Up Vote*

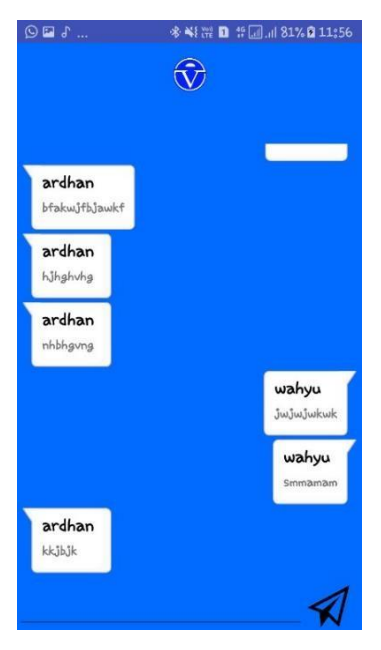

**Gambar 6.** Halaman Chat

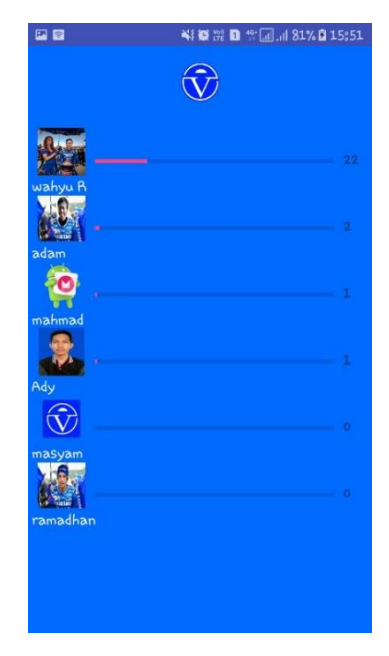

**Gambar 7.** Halaman Grafik

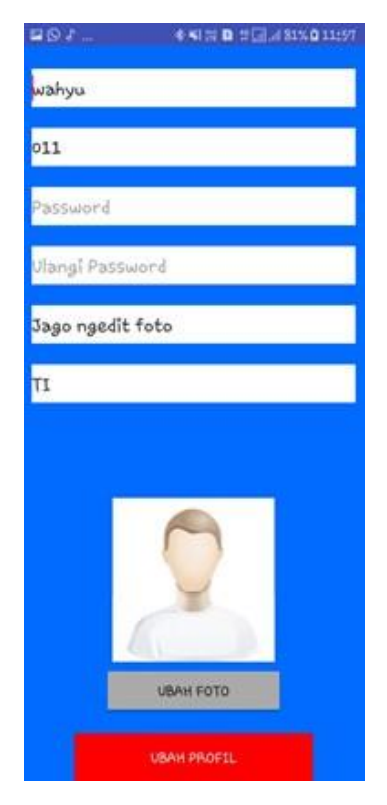

**Gambar 8.** Halaman Edit Profil

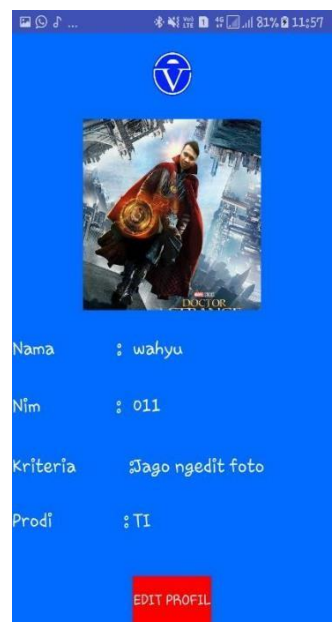

**Gambar 9.** Halaman Profil

#### *5.1* Hasil Pengujian *Blackbox Testing*

Pengujian yang telah diimplementasikan terhadap aplikasi *E-Voting* 5O-NICE adalah *blackbox testing*. Pada bab ini penulis melakukan beberapa pengujian berdasarkan *blackbox testing* untuk menguji dan mengetahui *bug* dari aplikasi ini serta melakukan pengembangan selanjutnya untuk lebih menarik dan efisien.

#### *5.2* Hasil Pengujian *User Acceptance*

Pada pengujian ini dilakukan oleh *user* Mahasiswa STT Terpadu Nurul Fikri untuk menerima hasil *output* dan uji yang dijadikan bukti bahwa aplikasi tersebut dapat diterima dan sesuai dengan kebutuhan *user*.

#### **6. KESIMPULAN**

Berdasarkan hasil dari analisis dan perancangan, pengujian dengan menggunakan metode *blackbox* dan hasil dari wawancara serta kuisioner yang telah dilakukan untuk proses pengembangan aplikasi*e-vote* NICE atau *E-VOTING* 5O-NICE dapat disimpulkan sebagai berikut:

a) Program membangun karakter mahasiswa dari STT Nurul Fikri yaitu NICE dapat diterapkan pada sebuah aplikasi android agar mahasiswa menerapkan atau menjalankan program NICE dan berlomba-lomba

menjadi lebih baik, sehingga terjadi timbal balik antara mahasiswa untuk merebutkan posisi urutan teratas dalam karakter NICE yang dimiliki.

- b) Berdasarkan hasil wawancara kepada Wakil Kemahasiswaan menyatakan sangat setuju dengan adanya aplikasi ini, karena beliau mengharapkan dengan adanya aplikasi ini mahasiswa mampu menerapkan kepribadian NICE lebih baik lagi.
- c) Aplikasi 5O-NICE untuk sementara hanya dapat digunakan di perangkat *smartphone* Android, minimal versi androidnya adalah 6.0 atau yang dinamakan Android Marshmellow.
- d) Aplikasi *E-VOTING* 5O-NICE telah berhasil duji beberapa *device*.
- e) Aplikasi ini telah memaksimalkan nilai-nilai NICE kepada Mahasiswa STT-NF.

#### **DAFTAR PUSTAKA**

- [1] P. Ivan, "Cara Melakukan E-Voting dan Jaminan Keamanan dari BPPT," Beritagar.id, 11 April 2017, [Online]. Available: [https://beritagar.id/artikel/sains-tekno/cara](https://beritagar.id/artikel/sains-tekno/cara-)[melakukan-e-voting-dan-jaminan-keamanan-dari](https://beritagar.id/artikel/sains-tekno/cara-melakukan-e-voting-dan-jaminan-keamanan-dari-bppt)[bppt .](https://beritagar.id/artikel/sains-tekno/cara-melakukan-e-voting-dan-jaminan-keamanan-dari-bppt)
- [2] N. Safaat H, "Pemrograman Aplikasi *Mobile Smartphone* dan Tablet PC Berbasis Android," Bandung: Informatika, 2012.
- [3] S. Widianti, "Pengantar Basis Data", Jakarta: Fajar, 2000.
- [4] B. Elgin, "*Google Buys Android for Its Mobile Arsenal*," Bloomberg Businessweek, 2005.
- [5] W. H. Utomo, " Pemrograman Web Services dan SOA dengan SOA," Salatiga: Andi Yogyakarta, 2016.
- [6] S.Clarke, "*Measuring API Usability*,"Doctor Dobbs Journal, 29 (5): S1S5, 2004.
- [7] S. Abeysinghe, "RESTfull PHP Web Services," United Kingdom: Packt Publishing Ltd, 2008.

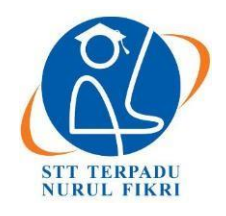

https://journal.nurulfikri.ac.id/index.php/JIT ISSN ONLINE : 2460-8998

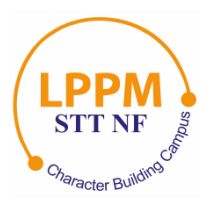

## **ANALISIS DAN PERANCANGAN APLIKASI PENGELOLAAN PERBAIKAN KENDARAAN DINAS BADAN PENGKAJIAN DAN PENERAPAN TEKNOLOGI BERBASIS DESKTOP**

**Miftachurrohman<sup>1</sup> , Sirojul Munir<sup>2</sup>**

<sup>1, 2</sup>Teknik Informatika, Sekolah Tinggi Teknologi Terpadu Nurul Fikri Jakarta Selatan, DKI Jakarta, Indonesia, 12640 [mthecaje@gmail.com,](mailto:mthecaje@gmail.com,) [rojulman@gmail.com](mailto:rojulman@gmail.com)

#### *Abstract*

Service vehicles are state-owned motorized vehicles that are used only for official purposes. This asset is beneficial to support *the smooth running of work. The Vehicle and Printing Sub-Division is a sub-division under the Household Section, General Bureau, BPPT Main Secretariat, which manages vehicles and printing, including management in terms of repairing official vehicles. This study, using the waterfall method, aims to build a desktop-based application. The results of this study are that* the official vehicle repair management application has made it easier for the admin to manage service vehicle repair data and *make it easier for leaders to make decisions. Based on the UAT Leadership test, found that acceptance of the application was 84.86%, and the Administrator found that acceptance of the application 86.84%, the average result is 85.85%.*

*Keywords: Service Vehicle Management Application, Waterfall, Java Desktop*

#### **Abstrak**

Kendaraan Dinas adalah kendaraan bermotor milik negara yang dipergunakan hanya untuk kepentingan dinas. Aset ini sangat berguna untuk menunjang kelancaran pekerjaan. Sub Bagian Kendaraan dan Percetakan merupakan sub bagian yang berada di bawah Bagian Rumah Tangga, Biro Umum, Sekretariat Utama BPPT yang memiliki tugas dan fungsi melakukan pengelolaan kendaraan dan percetakan, termasuk pengelolaan dalam hal perbaikan kendaraan dinas. Penelitian ini, menggunakan metode waterfall, yang bertujuan untuk membangun sebuah aplikasi berbasis desktop. Hasil dari penelitian ini adalah bahwa, aplikasi pengelolaan perbaikan kendaraan dinas telah dapat mempermudah admin dalam mengelola data perbaikan kendaraan dinas, serta mempermudah pimpinan dalam pengambilan keputusan. Berdasarkan pengujian UAT Pimpinan didapatkan bahwa penerimaan terhadap aplikasi sebesar 84.86% dan dari Administrator didapatkan bahwa penerimaan terhadap aplikasi sebesar 86.84%, maka diperoleh hasil rata-ratanya adalah 85.85%.

**Kata kunci:** Aplikasi Pengelolaan Kendaraan Dinas, *Waterfall*, *Java Desktop.*

#### **1. PENDAHULUAN**

Kendaraan Dinas adalah kendaraan bermotor milik negara yang dipergunakan hanya untuk kepentingan dinas. [1] Aset ini sangat berguna untuk menunjang kelancaran pekerjaan. Oleh karena itu, pengelolaan kendaraan dinas di lingkungan pemerintah baik di tingkat kementerian ataupun lembaga pemerintah non kementerian (LPNK) perlu diselenggarakan dengan baik.

Ketersediaan kendaraan dinas dalam sebuah instansi tentu dapat dimanfaatkan untuk menunjang kegiatan-kegiatan yang ada di instansi tersebut, seperti untuk mobilitas pejabat dan pegawai dalam melakukan kegiatan operasional kantor

dan layanan antar jemput pegawai. Agar dapat mencapai usia ekonomis dari setiap kendaraan yang digunakan, dibutuhkan sebuah sistem pengelolaan yang baik. Pengelolaan kendaraan disebuah instansi memerlukan perencanaan, koordinasi dan akurasi yang tepat agar mampu menunjang kegiatan pokok instansi tersebut.

Sub Bagian Kendaraan dan Percetakan merupakan sub bagian yang berada di bawah Bagian Rumah Tangga, Biro Umum, Sekretariat Utama BPPT yang memiliki tugas dan fungsi melakukan pengelolaan kendaraan dan percetakan untuk menunjang kegiatan kerekayasaan di lingkungan BPPT, yang dalam pengelolaan data dan informasi perawatan dan perbaikan kendaraan dinasnya masih

menggunakan sistem pencatatan manual dengan menggunakan form dan dibantu *Microsoft excel*. Hal ini menimbulkan kendala, baik dari segi efektifitas waktu dan biaya yang dibutuhkan untuk melakukan perawatan dan perbaikan kendaraan dikarenakan pimpinan sulit untuk memonitoring riwayat perbaikan dari tiap-tiap kendaraan dinas yang ada.

Sistem Informasi sebagai suatu sistem di dalam suatu organisasi yang mempertemukan kebutuhan pengolahan transaksi harian yang mendukung fungsi operasi organisasi yang bersifat manajerial dengan kegiatan strategi dari suatu organisasi untuk dapat menyediakan kepada pihak luar tertentu dengan laporan-laporan yang diperlukan oleh pihak luar tertentu".[2] **.** Selain itu data-data yang terkomputerisasi juga dapat terjaga dan tersimpan secara baik dibandingkan sistem yang dilakukan secara manual, dikarenakan penyimpanan yang dilakukan secara manual lebih beresiko terjadinya kelalaian. Atas dasar permasalahan yang peneliti paparkan di atas maka dibutuhkan sebuah aplikasi pengelolaan perbaikan kendaraan dinas yang diharapkan dapat mempermudah dalam mengelola data perawatan dan perbaikan kendaraan dinas secara baik dan sistematis untuk seluruh kendaraan dinas yang ada.

#### 1.1 Rumusan Masalah

Dari uraian latar belakang di atas, maka peneliti merumuskan masalah sebagai berikut:

- 1. Apakah Aplikasi Pengelolaan Perbaikan Kendaraan Dinas dapat membantu dalam pencatatan perbaikan kendaraan dinas di Sub Bagian Kendaraan dan Percetakan BPPT.
- 2. Apakah Output Laporan Pengelolaan Perbaikan Kendaraan Dinas dapat membantu Pimpinan dalam melakukan pengambilan keputusan terkait perbaikan kendaraan dinas terhadap kendaraan-kendaraan dinas yang ada di lingkungan BPPT.

#### 1.2 Tujuan

Adapun tujuan yang didapatkan dari penelitian ini adalah sebagai berikut:

Menerapkan model pengembangan aplikasi MVC kedalam Aplikasi Pengelolaan Perbaikan Kendaraan Dinas untuk menunjang pencatatan riwayat perbaikan kendaraan dinas.

#### **2. METODOLOGI**

#### 2.1 Pengertian Pengelolaan Kendaraan Dinas

Menurut KBBI (Kamus Besar Bahasa Indonesia) kata pengelolaan mempunyai arti sebagai proses yang memberikan pengawasan pada semua hal yang terlibat dalam pelaksanaan dan pencapaian tujuan. Sedangkan Kendaraan Dinas adalah kendaraan bermotor milik negara yang dipergunakan hanya untuk kepentingan dinas (Perka

BPPT No.090 Tahun 2012). Pengelolaan Kendaraan Dinas adalah suatu kegiatan mengelola yang melingkupi berbagai kegiatan seperti, monitoring/pengawasan, pengendalian, dan pemanfaatan kendaraan dinas dalam rangka mencapai suatu tujuan. Tujuan dari dilakukannya Pengelolaan Kedaraan Dinas adalah sebagai sarana pengendalian, monitoring dan pengambilan keputusan pimpinan.

Pengendalian disini artinya, bagaimana anggaran untuk proses perbaikan kendaraan dinas dapat dikendalikan penggunaannya, dimanfaatkan secara maksimal, sedangkan monitoring bertujuan untuk melihat riwayat kendaraan dinas yang ada. Sehingga pada akhirnya dapat dilakukan pengambilan keputusan tindakan oleh pimpinan terhadap semua kendaraan dinas.

#### 2.2 Pengertian UML (*Unifield Modeling Language*)

*Unifield Modeling Language* (UML) adalah sebuah "bahasa" yang telah menjadi standar dalam industri untuk visualisasi, merancang dan mendokumentasikan sistem piranti lunak. UML menawarkan sebuah standar untuk merancang model sebuah sistem [5].

#### 2.3 Pengertian MVC

MVC merupakan suatu arsitektur aplikasi yang memisahkan antara kode-kode aplikasi dalam 3 lapisan, yaitu *Model, View* dan *Controller*. MVC termasuk kedalam arsitektur *design pattern* yang pengorganisasian kode yang terstruktur dan tidak bercampur. Hal ini sangat penting ketika aplikasi sudah sangat besar dan menangani struktur data yang kompleks, harus ada pemisahan yang jelas antara *domain model, view dan controller.*

2.4 Perangkat Lunak Pendukung Perancangan Aplikasi

Dalam pembuatan program aplikasi, untuk laporan tugas akhir ini penulis menggunakan beberapa perangkat lunak yang menunjang pembuatan program aplikasi Pengelolaan Kendaraan Dinas Berbasis Desktop, yaitu *Windows* sebagai sistem operasi yang akan dipakai, *java* sebagai bahasa pemrograman, *mysql* sebagai *database* dan *netbeans* sebagai IDE pembangunan aplikasi.

#### 2.4.1 Java

Java merupakan bahasa pemrograman tingkat tinggi (*high level*), artinya bahasa ini mudah dipahami oleh manusia pada umumnya, karena menggunakan bahasa sehari-hari manusia. Java dulu dibuat oleh perusahaan *Sun Microsystems*, oleh James Ghosling, Patrick Naughton dan Mike Sheridan pada tahun 1991, dan memerlukan kurang lebih 18 bulan untuk mengembangkan versi pertama dari *Java* yang dulu bernama Oak, yang dimana sekarang *Java* diakuisisi oleh perusahaan *Oracle*.

Bahasa *java* mirip dengan bahasa C++, namun dikembangkan agar mudah dipahami dan dipakai. *Java*

menggunakan konsep OOP (*Object Oriented Programming*) artinya semua inti program dari *Java* yaitu mengacu ke sebuah obyek. *Java* termasuk *platform independent*, yang artinya kita bisa menjalankan dengan berbagai macam OS dan arsitektur komputer. Seperti pada perangkat *Android* dari *Google*, dan Beberapa Aplikasi Desktop, seperti program *Anti Virus*, program *media player*, Aplikasi *Enterprise* dan lain sebagainya [4].

#### 2.4.2 MySQL

MySQL adalah *Relational Database Management System (RDBMS)* yang didistribusikan secara gratis di bawah lisensi GPL (*General Public License).* Dimana setiap orang bebas untuk menggunakan *MySQL*, namun tidak boleh dijadikan produk turunan yang bersifat komersial.

MySQL merupakan turunan salah satu konsep utama dalam database sejak lama, yaitu *SQL (Structure Query Language)*. SQL merupakan konsep pengoperasian database untuk pemilihan atau seleksi dan pemasukan data, yang memungkinkan pengoperasian data dikerjakan dengan mudah.

#### 2.4.3 NetBeans

*NetBeans* awalnya dibangun pada tahun 1996 sebagai *Xelfi* (untuk pemrograman Delphi) oleh seorang mahasiswa dari Charles University di Paraguai. Pada tahun 1997, Roman Stanek membangun sebuah perusahaan dan merilis versi komersial dari *NetBeans* hingga akhirnya dibeli oleh *Sun MicroSystem* pada 1999. Hingga saat ini platform *NetBeans* telah banyak berkembang di bawah *Sun Microsystem*. *Netbeans* merupakan platform *framework* dan IDE (*integrated development enviontment*) yang digunakan untuk pengembangan aplikasi desktop yang menggunakan bahasa *Java*, dan beberapa bahasa lain, seperti *Groovy, C, C++* dan banyak lagi.

*Netbeans IDE* dibangun menggunakan bahasa *Java* dan dapat dijalankan pada *Windows, OS X, Linux, Solaris* dan sistem operasi lain yang mendukung JVM. *IDE NetBeans* merupakan alat pengembangan aplikasi yang terintegrasi. *NetBeans IDE* mendukung pengembangan program yang menggunakan bahasa *Java* dari semua versi (*Java SE, Java ME, Java EE*).

#### *2.5 User Requirement*

Berikut adalah deskripsi daftar kebutuhan user, kategori user dan kategori menu berdasarkan user yang akan dibangun oleh peneliti pada Aplikasi Pengelolaan Perbaikan Kendaraan Dinas.

*1.* Daftar Kebutuhan *User*

**Tabel 1.** Deskripsi Fitur

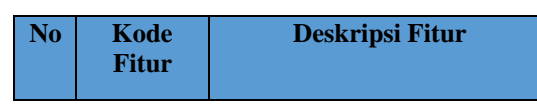

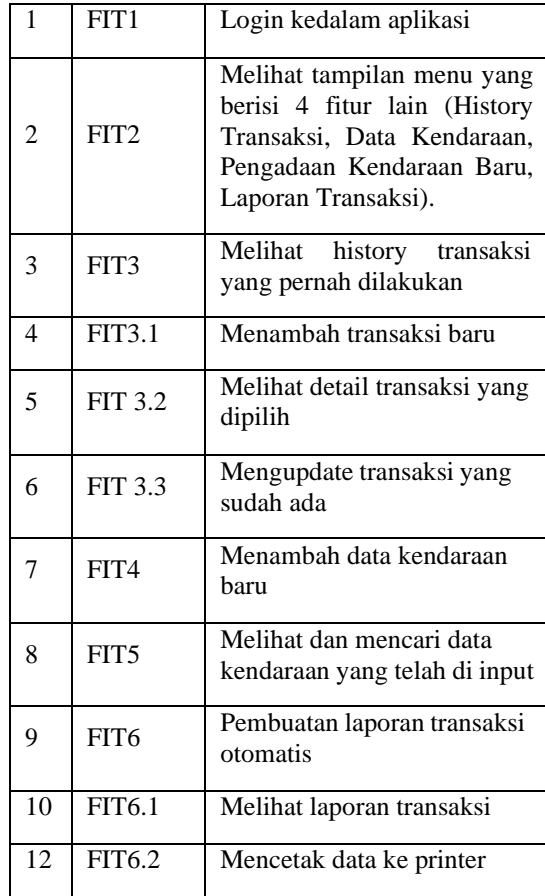

#### 2. Kategori *User* Aplikasi

#### **Tabel 2.** Peran Aktor Admin

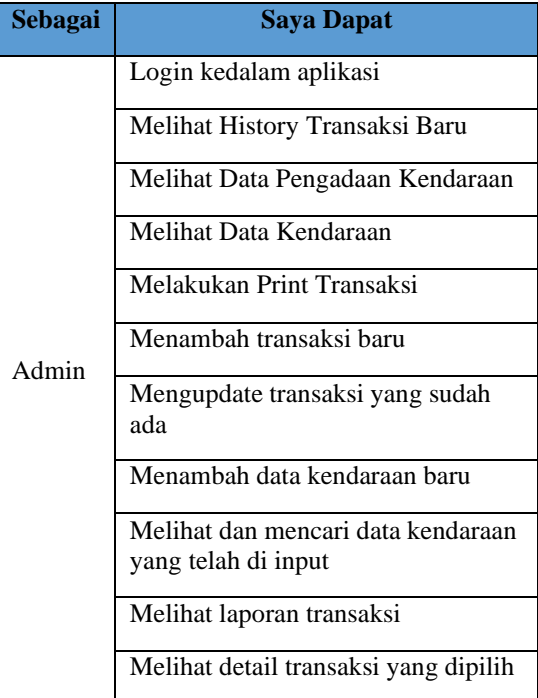

#### **Tabel 3.** Peran Aktor Pimpinan

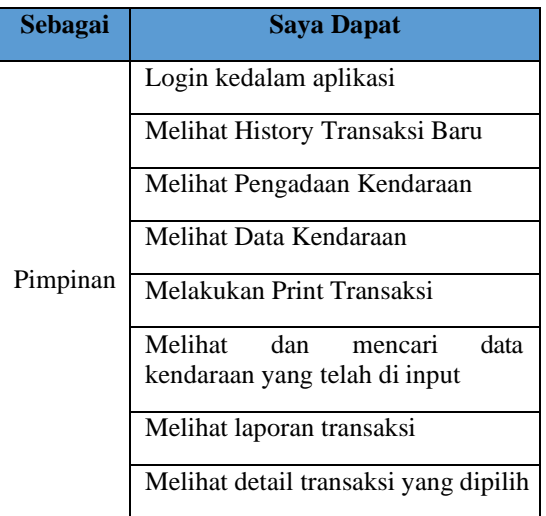

#### 3. Kategori Menu Aplikasi

Berikut adalah pembagian kategori berdasarkan user admin dan pimpinan pada aplikasi pengelolaan perbaikan kendaraan dinas:

**Tabel 4.** Kategori Menu Pimpinan

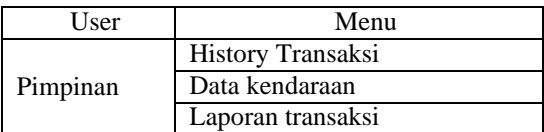

**Tabel 5.** Kategori Menu Admin

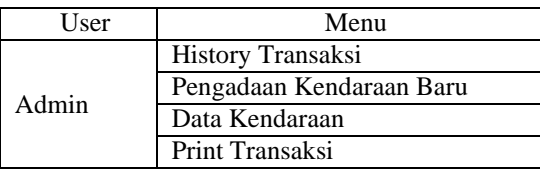

#### 2.6 Perancangan Sistem

#### 2.6.1 Desain Sistem

1. Domain Model (ERD)

Berikut adalah diagram domain model (ERD) pada aplikasi pengelolaan perbaikan kendaraan dinas yang akan dibangun oleh peneliti

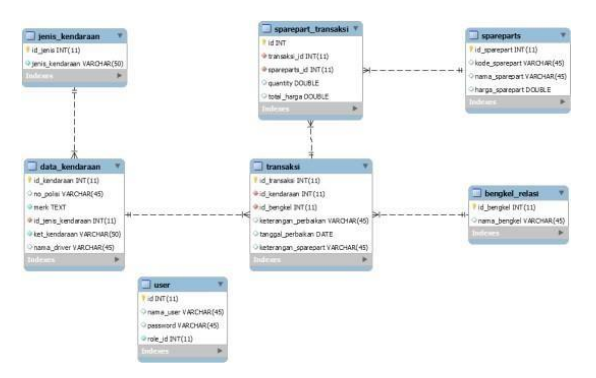

**Gambar 1.** Diagram domain model (ERD) pada aplikasi pengelolaan perbaikan kendaraan

#### *2. Sequence Diagram*

Berikut adalah perbaikan kendaraan dinas yang akan dibangun oleh peneliti, *sequence diagram* dibagi menjadi 5 aktifitas yaitu input transaksi, *update* transaksi, laporan transaksi, pengadaan kendaraan baru, dan data kendaraan.

#### **Input Transaksi Sequence**

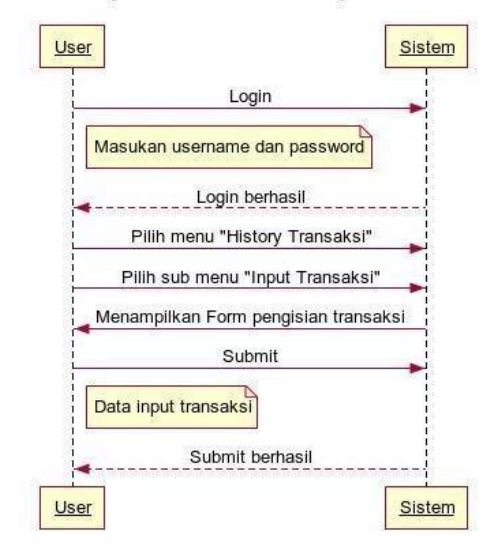

**Gambar 2.** Diagram *Sequence* Input Transaksi

Laporan Transaksi Sequence

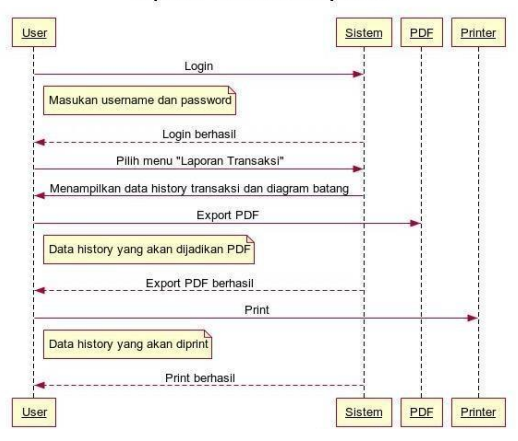

**Gambar 3.** Diagram *Sequence* Laporan Transaksi

#### 2.6.2 Antarmuka Sistem

#### 1. Struktur Menu

Berikut adalah struktur menu yang akan dibangun oleh peneliti pada aplikasi pengelolaan perbaikan kendaraan dinas, pembagian struktur menu dibagi menjadi 2 yaitu diperuntukan bagi admin dan pimpinan.

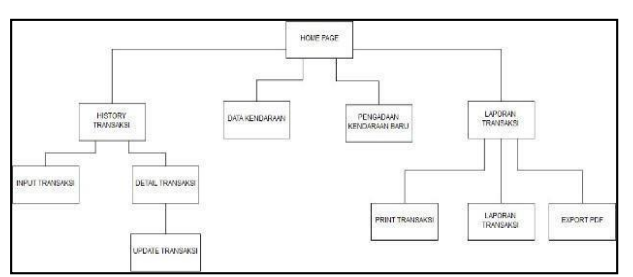

**Gambar 4.** Struktur Menu Admin

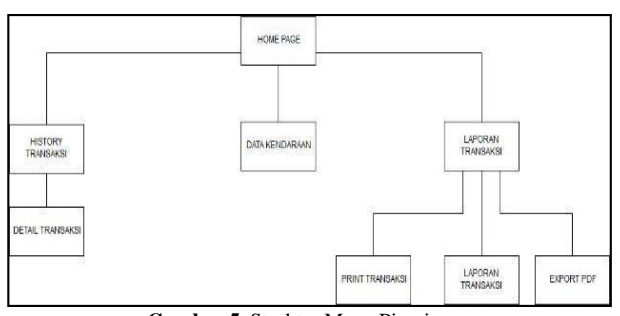

**Gambar 5.** Struktur Menu Pimpinan

#### **3. IMPLEMENTASI DAN PENGUJIAN SISTEM**

Bab ini menjelaskan mengenai implementasi dan pengujian dari rancangan aplikasi pengelolaan kendaraan dinas yang telah peneliti rancang. Implementasi dan pengujian dilakukan bertujuan untuk memastikan bahwa aplikasi yang dibangun berjalan dengan baik dan sesuai dengan yang direncanakan.

#### 3.1 Implementasi dan Pengujian

Aplikasi pengelolaan kendaraan dinas dibangun dengan menggunakan *Netbeans*. Peneliti melakukan Implementasi aplikasi kepada seluruh halaman dan fitur aplikasi yang sudah dibangun.

#### 3.1.1 Implementasi Login

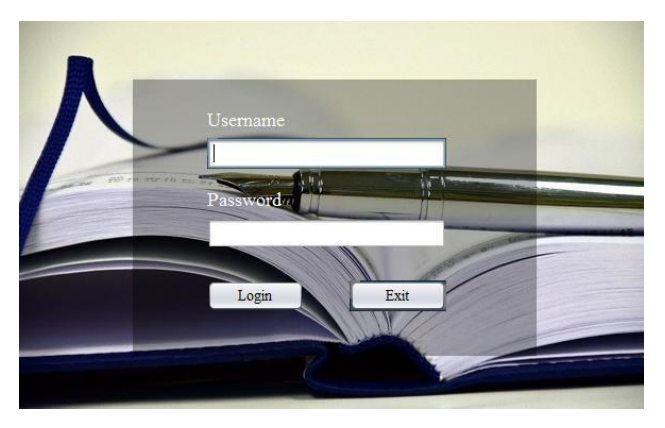

**Gambar 6.** Menu Login

Pada gambar berikut, merupakan tampilan halaman login saat aplikasi dijalankan, terdapat 2 *fill text* untuk memasukan **Username** dan **Password** serta 2 tombol yaitu login dan exit. Sebelum memasuki halaman utama aplikasi, user diharuskan mengisi kedua *fill text* dan menekan tombol login. Setelah berhasil login user akan diarahkan ke halaman

beranda utama, jika user gagal login maka user akan diarahkan ke halaman login kembali.

3.1.2 Implementasi Halaman Utama

Pada gambar berikut, merupakan tampilan halaman utama aplikasi pengelolaan kendaraan dinas, pada halaman ini terdapat 4 pilihan yang dapat dipilih user yaitu history transaksi, data kendaraan, pengadaan kendaraan baru dan laporan transaksi.

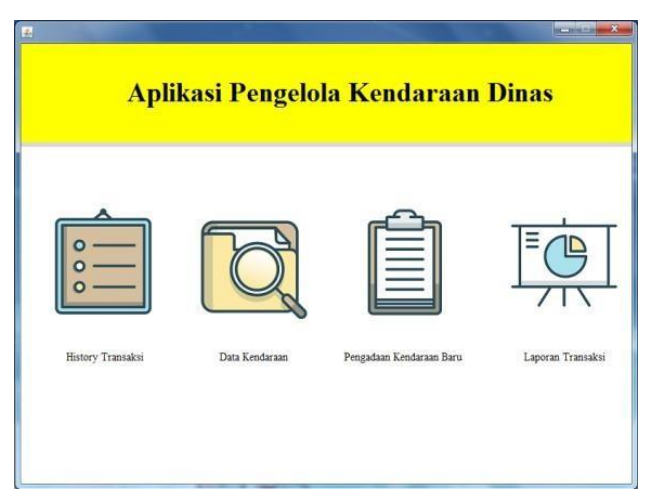

**Gambar 7.** Halaman Utama

#### *3.1.3* Pengujian *Blackbox*

Pengujian *blackbox* yaitu melakukan pengamatan hasil eksekusi melalui data uji dan memeriksa fungsional aplikasi, apakah berjalan baik atau tidak.

**Tabel 6.** Pengujian *Blackbox*

| No.                     | Fitur                         | Jumlah<br><b>Kasus</b><br>Uji | <b>Berhasil</b> | Tidak    |
|-------------------------|-------------------------------|-------------------------------|-----------------|----------|
|                         | Form Login                    | 3                             | 3               | $\Omega$ |
| 2                       | Form Utama                    | $\overline{4}$                | 4               | 0        |
| 3                       | Form History Transaksi        | 5                             | 5               | $\Omega$ |
| 4                       | Form Input Transaksi          | 13                            | 13              | $\Omega$ |
| 5.                      | Form Detail Transaksi         | 11                            | 11              | $\Omega$ |
| 6                       | Form Update Transaksi         | 11                            | 11              | $\Omega$ |
| 7                       | Form Pengadaan Kendaraan Baru | 7                             | 7               | $\Omega$ |
| 8                       | Form Data Kendaraan           | 4                             | 4               | $\Omega$ |
| 9                       | Form Laporan Transaksi        | 5                             | 5               | $\Omega$ |
| Presentase Keberhasilan |                               |                               | 100%            |          |

Berdasarkan hasil pengujian *blackbox* pada tabel 6, maka bisa disimpulkan bahwa semua fungsi di dalam aplikasi pengelolaan perbaikan kendaraan dinas berjalan sesuai perancangan dengan presentasi keberhasilan sebesar 100%.

#### 3.1.4 Pengujian UAT (*User Acceptance Testing*)

Pengujian UAT yang dilakukan terhadap Pimpinan dan Administrator (di dalam lampiran), dengan cara pengisian kuesioner yang berisikan 38 pertanyaan. Dari hasil

kuisioner tersebut akan dilakukan perhitungan, agar dapat diambil kesimpulan terhadap penilaian penerapan aplikasi.

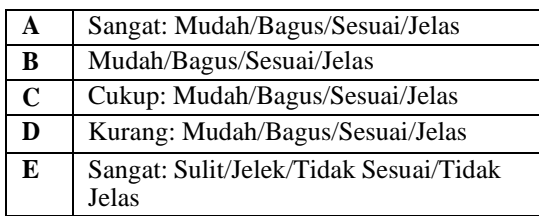

a. Hasil Pengujian UAT Pimpinan

**Tabel 8.** Hasil Pengujian UAT Pimpinan

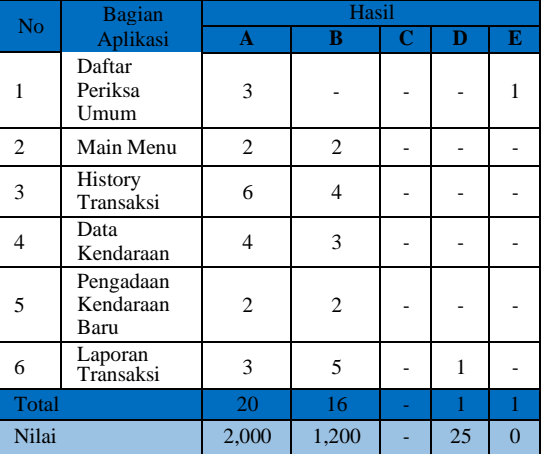

Berdasarkan hasil pengujian *User Acceptance Testin*g (UAT) yang diisi oleh Pimpinan pada tabel 8, maka bisa disimpulkan bahwa tingkat penerimaan menggunakan aplikasi pengelolaan perbaikan kendaraan cukup tinggi dengan total nilai dari UAT Pimpinan adalah 2,000 + 1,200 + 25 = 3,225 dari 3,800. Sehingga dapat disimpulkan bahwa hasil pengujian yang dilakukan oleh pimpinan mendapatkan nilai total 3,225 / 3,800 = 84.86%.

b. Hasil Pengujian UAT Administrator

**Table 9.** Hasil Pengujian UAT Administrator

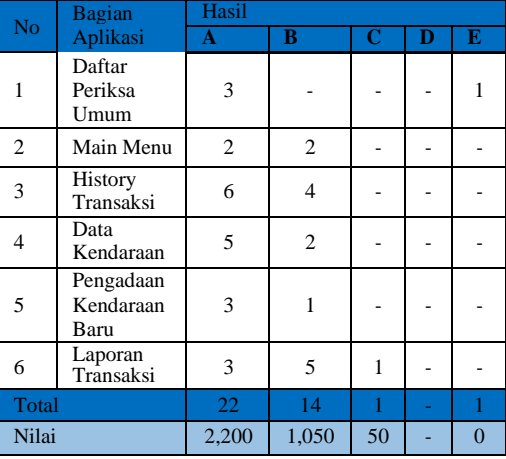

Berdasarkan hasil pengujian *User Acceptance Testing* (UAT) yang diisi oleh Administrator pada tabel 9, maka bisa disimpulkan bahwa tingkat penerimaan menggunakan aplikasi pengelolaan perbaikan kendaraan cukup tinggi dengan total nilai dari UAT Pimpinan adalah 2,200 +  $1,050 + 50 = 3,300$  dari 3,800. Sehingga dapat disimpulkan bahwa hasil pengujian yang dilakukan oleh pimpinan mendapatkan nilai total  $3,225 / 3,800 = 86.84\%$ .

#### **4. KESIMPULAN**

Berdasarkan hasil pengujian dan analisa yang telah dilakukan pada sistem, maka peneliti mengambil beberapa kesimpulan yaitu:

- a. Berdasarkan hasil pengujian *Blackbox* yang mencapai 100% maka aplikasi pengelolaan perbaikan kendaraan dinas dapat berjalan dengan baik.
- b. Berdasarkan pengujian UAT Pimpinan sebesar 84.86% dan Administrator sebesar 86.84%, maka diperoleh hasil rata-ratanya adalah 85.85% Berdasarkan nilai tersebut maka dapat disimpulkan bahwa Aplikasi Pengelolaan Perbaikan Kendaraan Dinas dapat berjalan dengan baik, memudahkan admin dalam mengelola data perbaikan kendaraan dinas, dan dapat membantu pimpinan melakukan pengambilan keputusan.

#### **DAFTAR PUSTAKA**

- [1] Peraturan Kepala BPPT No.090 Tahun 2012 Tentang Kendaraan Dinas.
- [2] Arman, "Sistem Informasi Pengolahan Data Penduduk Nagari Tanjung Lolo, Kecamatan Tanjung Gadang, Kabupaten Sijunjung Berbasis Web," *Edik Informatika,* 2017.
- [3] A. Juansyah, "Pembangunan Aplikasi Child Tracker Berbasis Assisted – Global Positioning System (A-Gps) Dengan Platform Android," *Ilmiah Komputer dan Informatika (KOMPUTA),* 2015.
- [4] [http://linda-nihayatulfst12.web.unair.ac.id/artikel](http://linda-nihayatulfst12.web.unair.ac.id/artikel-)detail-109614-Prokom-WEB%20BASE%20vs% 20DEKSTOP%20BASE%20.html [diakses tanggal 24 November 2017]
- [5] S. Mallu, "Sistem Pendukung Keputusan Penentuan Karyawan Kontrak Menjadi Karyawan Tetap Menggunakan Metode Topsis," Jurnal Ilmiah Teknologi Informasi Terapan vol I, no 2, 2015.
- [6] G. Susanto & Sukandi, "Sistem Informasi Rekam Medis Pada Rumah Sakit Umum Daerah (RSUD) Pacitan Berbasis *Web Base*," Journal Speed-Sentra Penelitian Engineering dan Edukasi vol 3, no 4, 2011.

[7] I. C. S. Saragih, "Aplikasi Penjadwalan Dan Sidang Tugas Akhir/Skripsi Pada Program Studi Sistem Informasi Universitas Komputer Indonesia", UNIKOM, Bandung, 2013.

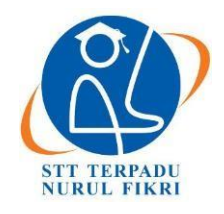

https://journal.nurulfikri.ac.id/index.php/JIT ISSN ONLINE : 2460-8998

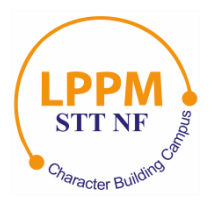

## **ANALISIS DAN PENERAPAN ERP MODUL PEMBELIAN PADA PT JAYA GUNA LANCAR MENGGUNAKAN** *ACCURATE ENTERPRISE*

**Randi Hermawan<sup>1</sup> , Suhendi<sup>2</sup>**

<sup>1, 2</sup>Sistem Informasi, Sekolah Tinggi Teknologi Terpadu Nurul Fikri Jakarta Selatan, DKI Jakarta, Indonesia 12640 [hermawan.randi96@gmail.com](mailto:hermawan.randi96@gmail.com) , [suhendi@nurulfikri.ac.id](mailto:suhendi@nurulfikri.ac.id)

#### *Abstract*

*Enterprise Resource Planning is an element whose existence is fundamental to improve company performance at this time. Among the many ERP-based software used to run company business processes, especially in the management of purchases, this company uses Accurate Enterprise software. Accurate is one ERP software with complete features such as Manufactur, purchase management, sales, and others. In its application, Accurate can carry out complex Purchase management business processes at PT Jaya Guna Lancar, including several sub-modules covering the purchase needs of goods such as purchase requests, purchase orders, receipt of goods, purchase invoices, purchase payments, and others. In addition, Accurate Enterprise also has various modules that are needed and adapted to business processes within a company*.

*Keywords: Accurate Enterprise, ERP, Purchase*

#### **Abstrak**

*Enterprise Resource Planning* merupakan suatu elemen yang keberadaannya sangat penting untuk meningkatkan kinerja perusahaan pada saat ini. Diantara banyaknya *software* berbasis ERP yang digunakan untuk menjalankan proses bisnis perusahaan khususnya pada manajemen pembelian barang (purchase), perusahaan ini menggunakan *software Accurate Enterprise*. *Accurate* merupakan salah satu *software* ERP yang mempunyai fitur lengkap seperti *Manufactur, purchase management, sales* dan lain-lain. Dalam penerapannya, *Accurate Enterprise* dapat menjalankan proses bisnis manajemen *Purchase* di PT Jaya Guna Lancar dengan kompleks, diantaranya terdapat beberapa sub modul yang mencakup kebutuhan pembelian barang seperti permintaan pembelian, pesanan pembelian, penerimaan barang, faktur pembelian, pembayaran pembelian, dan lain-lain. Selain itu, *Accurate Enterprise* juga mempunyai berbagai modul yang dibutuhkan dan disesuaikan oleh proses bisnis dalam suatu perusahaan.

**Kata kunci:** *Accurate Enterprise, ERP, Purchase*

#### **1. PENDAHULUAN**

Munculnya ERP merupakan salah satu bentukkemajuan di bidang teknologi yang dapat meningkatkan kualitas aktivitas pada perusahaan, karena dapat menghubungkan banyak unit bisnisdalam sebuah perusahaan dan membentuk sistem tunggal yang saling berkesinambungan.

PT Jaya Guna Lancar merupakan salah satu perusahaan yang rutin melakukan pembelian baranguntuk kebutuhan kantor, kegiatan pembelian barang yang cukup banyak membuat staff keuangan harus bisa mengelola dan mengatur kegiatan pembelian barang. Sistem manajemen pembelian barang di PT Jaya Guna Lancar saat ini dilakukan secara manual baru kemudian hasil laporan di input ke sistem secara berkala, dengan ini membuat proses

manajemen pembelian barang terbilang agak lamban untuk melakukan penginputan dan menghasilkan sebuah laporan kerja, padahal perusahaan membutuhkan proses kerja yang cepat. Namun, dengan sistem yang masih belum efektif tidak dapat membuat proses bisnis pembelian barang menjadi lebih efisien.

Manajemen pembelian barang dalam suatu perusahaan terbilang cukup penting keberadaannya agar dapat menjangkau semua barang secara lengkap sesuai apa yang dibutuhkan kantor tanpa adanya kekurangan informasi dari barang tersebut. Oleh karena itu perlu adanya sebuah sistem yang dapat mengelola kegiaatan pembelian barang pada PT Jaya Guna lancar guna untuk mempermudah proses pembelian barang pada perusahaan. Salah satu sistem yang

dapat diterapkan adalah dengan menggunakan *Software Accurate Enterprise* untuk mengelola proses pembelian barang.

Kenapa harus *Accurate Enterprise*? Menurut abcsmg (2017), *Accurate Enterprise* memiliki beberapa kelebihan yang belum dimiliki software lain, diantaranya sebagai berikut. Pertama, sudah teruji kemampuannya, program yang sudah berdiri dari tahun 1998 dimana pengguna program *accurate* sudah mencapai 100.000, dengan berbagai jenis bisnis dan skala perusahaan. *Accurate* pun sudah banyak di pakai oleh konsultan hal ini sudah cukup membukti *accurate* sudah teruji. Kedua, membuat laporan dengan cepat, dengan menggunakan *accurate* anda bisa mempersingkat waktu dalam mengelola data keuangan usaha atau perusahaan menjadi lebih singkat dan cepat. Sehingga anda bisa menghemat waktu, dan waktu anda tersebut bisa anda gunakan untuk hal yang lebih penting. Kemudian *accurate* sangat mudah untuk digunakan untuk semua *user* yang sudah atau baru ingin menggunakan *software* tersebut.

Oleh karena itu, pada jurnal ini penulis ingin membuat penelitian tentang "Analisis dan Implementasi Software ERP Menggunakan *Accurate Enterprise* di PT Jaya Guna Lancar." Dengan adanya *software Accurate Enterprise* ini diharapkan membawa perubahan yang cukup signifikan bagi perusahaan, agar kedepannya proses mengelola kegiatan pembelian barang lebih efektif dan efisien.

#### 1.1 Perumusan Masalah

Berdasarkan latar belakang yang sudah dipaparkan sebelumnya, maka dapatdirumuskan permasalahan sebagai berikut:

- 1. Bagaimana hasil analisis proses manajemen yang ada di PT Jaya Guna Lancar yang sedang berjalan?
- 2. Bagaimana usulan implementasi menggunakan *Accurate Enterprise*?
- 3. Bagaimana pengaruh implementasi menggunakan *Accurate Enterprise* terhadap PT Jaya Guna Lancar?
- 1.2 Tujuan

Berdasarkan rumusan masalah yang sudah dijelaskan sebelumnya, penelitian ini mempunyai tujuan, sebagai berikut:

- 1. Mengetahui hasil analisis proses manajemen yang ada di PT Jaya Guna Lancar yang sedang berjalan.
- 2. Mengetahui usulan implementasi menggunakan *Accurate Enterprise*.
- 3. Mengetahui pengaruh implementasi menggunakan *Accurate Enterprise* terhadap PT Jaya Guna Lancar.
- 1.3 Batasan Masalah

Batasan masalah ini diterapkan sebagai pembatas dan pengendali penelitian dalamtugas akhir ini.

- 1. Analisis berjalan dan usulan proses manajemen pembelian barang yang ada di PT Jaya Guna Lancar.
- 2. Implementasi konsep ERP difokuskan pada modul Pembelian.

#### **2. LANDASAN TEORI**

2.1 Konsep Dasar Manajemen Pembelian

Menurut Aditya Juniarto Pradipta (2016), Suatu perusahaan tidak akan bisa beroprasi dengan baik tanpa adanya fungsi dari kegiatan pembelian. Jadi, bisa dikatakan bahwa kegiatan pembelian merupakan salah satu fungsi dasar dari sebuah perusahaan.

Pengelolaan dari fungsi pembelian haruslah dilakukan dengan sungguh-sungguh. Sebab, ruang lingkupnya sangat luas, tak hanya sampaji pada bagaimana manajemen berhasil menerapkan sesuatu mekanisme barang secara tepat waktu dan sesuai dengan target harga,tetapi lebih jauh lagi ialah bagaimana strategi kemitraan antar perusahaanyang ditentukanoleh manajemen dapat berjalan secara efektif. Meski dalam penerapanya tampak sederhana, ada beberapa hal penting yang harus diperhatikan dalam menjalankan fungsi pembelian, terutama kaitanya dengan karakteristik barang yang dibutuhkan dan factor-faktor eksternal yang berhubungan dengan pihak perusahaan. Oleh sebab itu,manajemen dalam pembelian barang adalah salah satu fungsi manajemen yang penting untuk diterapkan dalam sebuah perusahaan.

#### 2.2 Konsep Dasar *Enterprise Resource Planning* (ERP)

Menurut OLS (2004) konsep dasar dari ERP adalah sebagai berikut:

- a. ERP tersusun atas paket software komersial yang bisa dijadikan jaminan integrasi yang mulus terhadap semua aliran informasi di perusahaan, mencakup keuangan, akuntansi, sumber daya manusia, rantai pasok, dan informasi konsumen (Davenport, 1998).
- b. Sistem ERP merupakan paketsistem informasi yang bisa dikonfigurasikan, yang mengintegrasikan informasi dan proses yang memiliki basis informasi didalam, dan melintas area fungsional dalam suatu organisasi(Kumar dan Van Hillsgerberg, 2000) Satu basis data, satu aplikasi dan satu kesatuan antar muka disemua enterprise (Tadjer, 1998).

#### *2.3 Accurate Enterprise*

*Accurate Enterprise?* Menurut abcsmg (2017), *Accurate Enterprise* memiliki beberapa kelebihan yang belum dimiliki software lain, diantaranya sebagai berikut. Pertama, sudah teruji kemampuanya, program yang sudah

berdiri dari tahun 1998 dimana penggunaprogram accurate sudah mencapai 100.000, dengan berbagai jenis bisnis dan skalaperusahan. Accurate pun sudah banyak di pakaioleh konsultan hal ini sudah cukup membukti accurate sudah teruji, belum lagi baru-baru ini masuk ke dalam produk top brands. Kedua, membuat laporan dengan cepat, dengan menggunakan accurate anda bisa mempersingkat waktu dalam mengelola data keuangan usaha atau perusahaan menjadi lebih singkat dan cepat. Sehingga anda bisa menghemat waktu, dan waktu anda tersebut bisa anda gunakan untuk hal yang lebih penting. Kemudian accurate sangat mudah untuk digunakan untuk semua user yang sudah atau baru ingin menggunakan software tersebut.

#### 2.4 PT Jaya Guna Lancar

PT Jaya Guna Lancar didirikan pada 28 Desember 2005. Perusahaan ini dikelola dan dikembangkan oleh gabungan sekelompok orang dengan kekayaan pengalaman dalam manajemen proyek, desain, teknik, dan kontruksi BTS Telekmunikasi, Outlet penjualan, fasilitas penambangan dan fasilitas umum seperti gudang dan pabrik.

#### **3. METODE PENELITIAN**

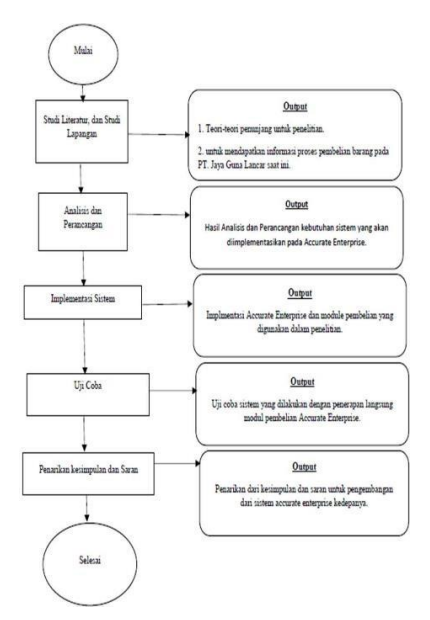

**Gambar 1.** Tahapan Penelitian

Metode penelitian dilakukan dengan mengumpulkan data yang akan dilaksanakan pada penelitian ini yaitu dengan:

1. Studi Literatur

Kegiatan ini dilakukan untuk mengkaji lebih dalam terkait aplikasi yang akan digunakan dalam penelitian serta dijadikan refrensi dalam penyususnan tugas akhir.

2. Observasi dan Wawancara

Kegiatan ini dilakukan untuk meninjau langsung tempat yang akan dijadikan penelitian sekaligus mewawancarai bidang terkait untuk mendpatkan data dan informasi pendukung dalam proses menyelesaikan masalah yang sedang terjadi pada PT Jaya Guna Lancar.

#### **4. HASIL DAN PEMBAHASAN**

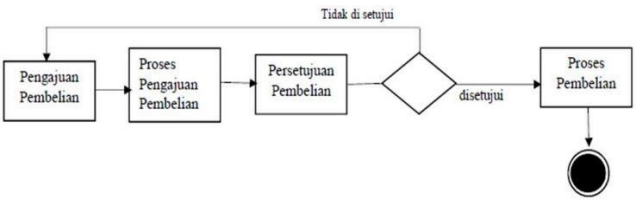

**Gambar 2.** Proses Manajemen Pembelian

Gambar proses manajemen pembelian saat ini Setelah dilakukan analisis sistem pada manajemen pembelian di PT Jaya Guna Lancar, maka berdasarkan hasil pengumpulan datayang dilakukan mengenai permasalahan yang terdapat pada sistem saat ini, ditemukan beberapa masalah terkait pengelolaan tersebut serta analisis usulan perbaikannya sebagai berikut:

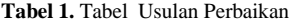

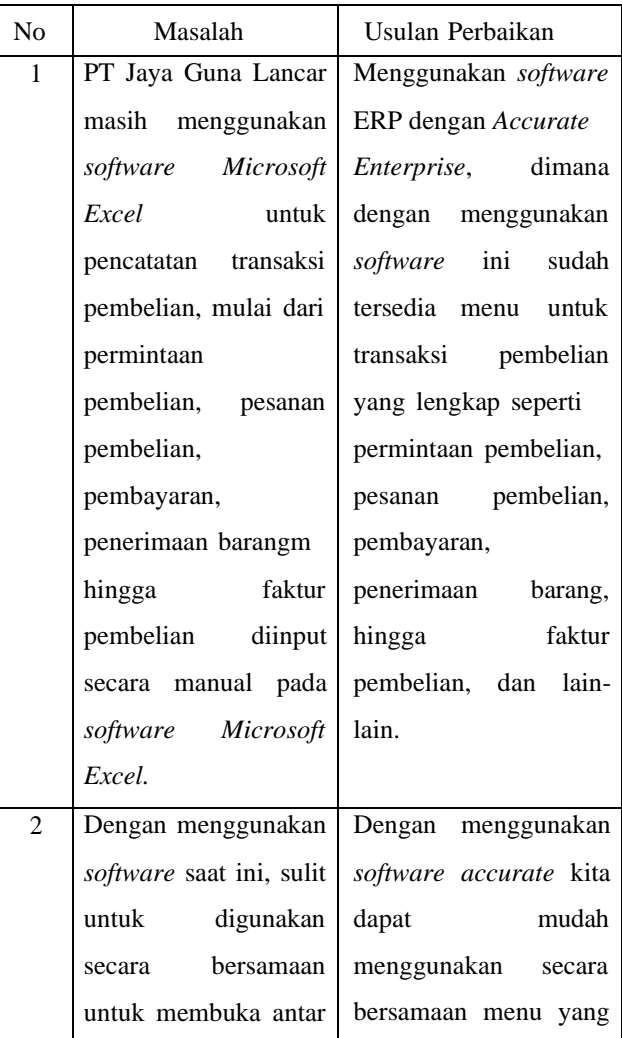

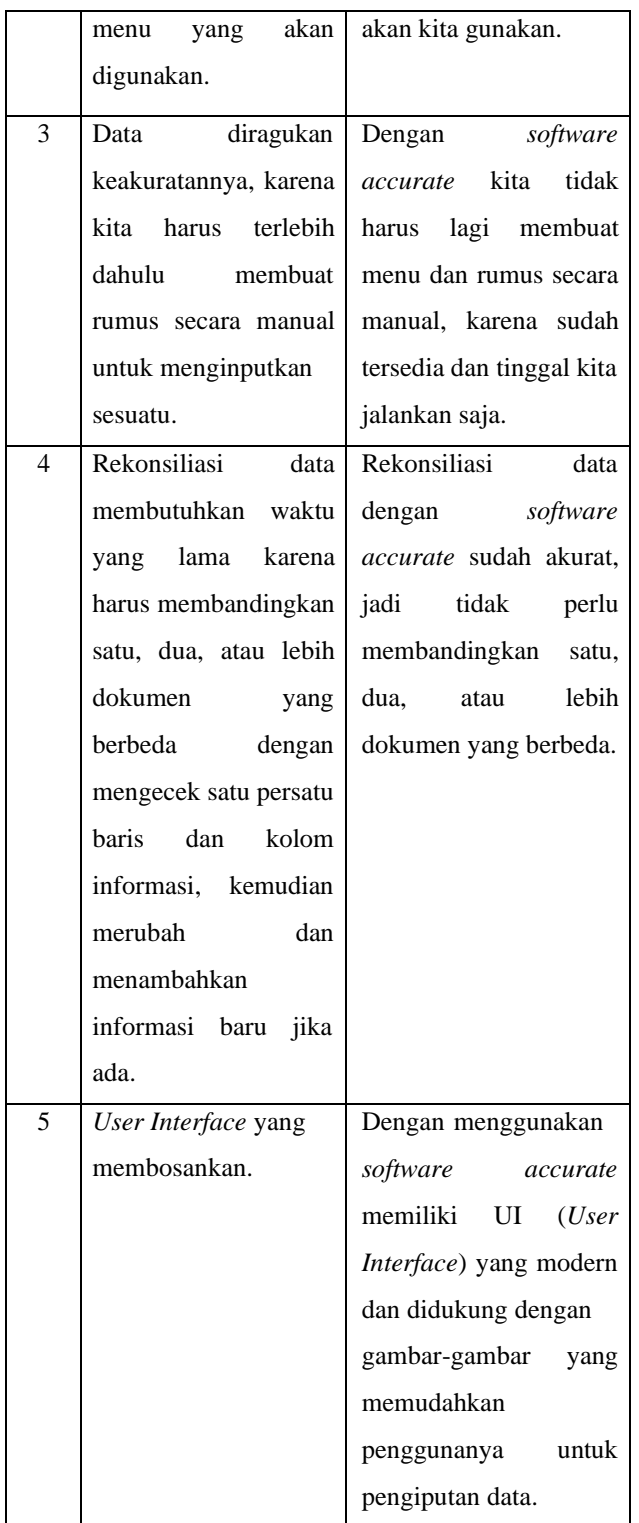

#### **5. IMPLEMENTASI DAN EVALUASI**

*5.1* Implementasi Modul Pembelian *Accurate Enterprise*

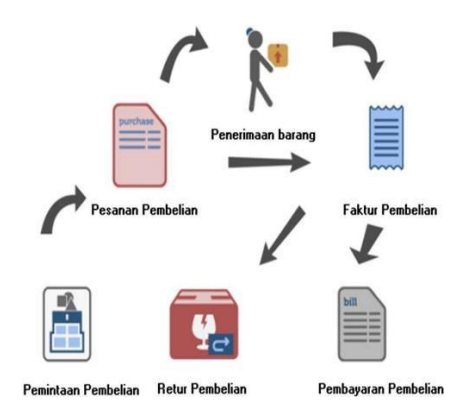

**Gambar 3.** Alur Modul Pembelian

5.1.1 *Purchase Requisition* (Permintaan Pembelian)

Pertama buka Formulir *Purchase Requisition* yang baru dengan cara klik menu utama pilih *Purchase* (Pembelian) – Purchase Requisition (Permintaan Pembelian).

5.1.2 *Purchase Order* (Pesanan Pembelian)

*Purchase Order* (PO) merupakan suatu formuliryang dapat digunakan untuk mencatat aktifitas pemesanan barang kepada Vendor. Pencatatanaktifitas Purchase Order ini pada dasarnya belum mempengaruhi posisi keuangan perusahaan. Aktifitas ini hanya mengubahstatus item yang dipesan menjadi On purchase.Meskipun pada dasarnya aktifitas ini tidak mempengaruhi posisi keuangan perusahaan,tetapi jika aktifitas ini disertai denganpencatatan pembayaran uang muka kepada vendor, maka aktifitas ini akan secara otomatis mempengaruhi posisi keuangan perusahaan.

#### 5.1.3 *Receive Item* (Penerimaan Barang)

*Accurate* menyediakan satu form khusus pada modul pembelian yaitu form *Received Item* (Formulir Penerimaan Barang). Dengan menggunakan Form *Received Item* (Formulir Penerimaan Barang), Anda dengan leluasa dapat mencatat penerimaan barang dari vendor tanpa harus menunggu tagihan (*bill*) dari vendor.

Untuk membuka sub modul penerimaan barang langkahlangkahnya adalah: Klik menu utama *Activities*–*Purchase*– *Received Item* (Aktifitas– Pembelian–Penerimaan Barang).

5.1.4 *Purchase Invoice* (Faktur Pembelian)

*Purchase Invoice* atau Faktur Pembelian digunakanuntuk mencatat tagihan yang dikirimkan oleh *vendor/supplier* atas barang yang telah kita beli/terima (*receive item*). Jika *vendor/supplier* mengirimkan barang yang kita beli sekaligus dengan tagihan maka aktifitas tersebut dapat langsung kita catat dengan menggunakan form *Purchase Invoice* (Faktur Pembelian) tanpa harus membuat formulir *Receive Item* (Penerimaan Barang) terlebih dahulu.

Untuk membuka sub modul faktur pembelian langkahlangkahnya adalah: Klik menu utama *Activities–Purchase– Purchase Invoice* (Aktifitas–Pembelian–Faktur Pembelian).

#### 5.1.5 *Purchase Return* (Retur Pembelian)

Setelah perusahaan menerima barang yang dipesan beserta tanda terima dari vendor/supplier, perusahaan biasanya akan mencocokkan tanda terima barang dengan *Purchase Order* (PO) yang telah dibuat sebelumnya, setelah itu perusahaan akan memeriksa kondisi barang yang diterima. Jika ternyata barang yang diterima ada yang rusak atau kualitasnya kurang baik, maka perusahaan dapat mengajukan retur pembelian tentunya setelah ada kesepakatan dengan vendor/supplier. Untuk mencatat aktifitas retur pembelian, *accurate* menyediakan satu form khusus yaitu form *Purchase Return* (Formulir Retur Pembelian).

#### 5.1.6 *Purchase Payment* (Pembayaran Pembelian)

Formulir *Purchase Payment* (Pembayaran Pembelian) merupakan salah satu formulir yang tersedia pada modul pembelian di *accurate*. Formulir ini berfungsi untuk mencatat transaksi pembayaran hutang atas pembelian barang kepada vendor yang dicatat melalui Formulir *Purchase Invoice*. Selain mencatat pembayaran hutang kepada Vendor, formulir ini juga berfungsi untuk mencatat pengeluaran cash/bank atas pembayaran uang muka pembelian kepada Vendor.

#### *5.2* Pengujian dengan *Black Box Testing*

**Tabel 2.** Pengujian *Black Box Testing*

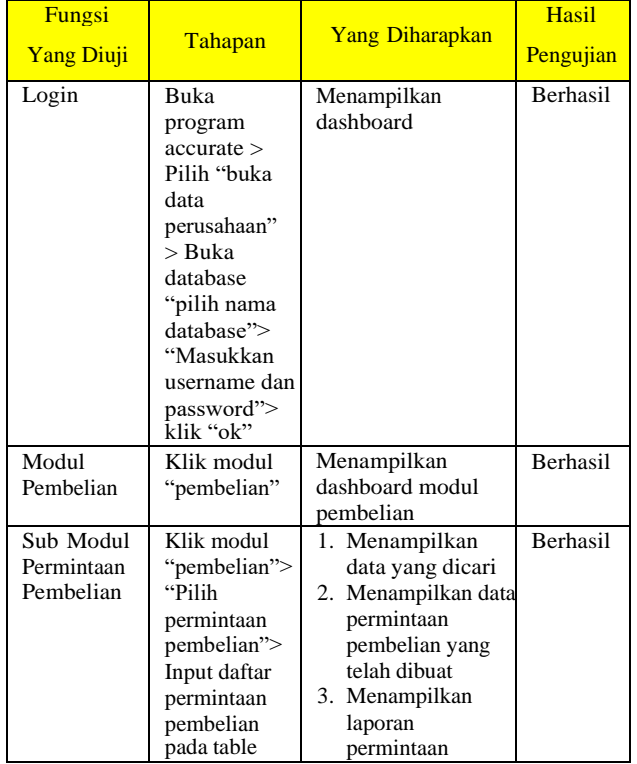

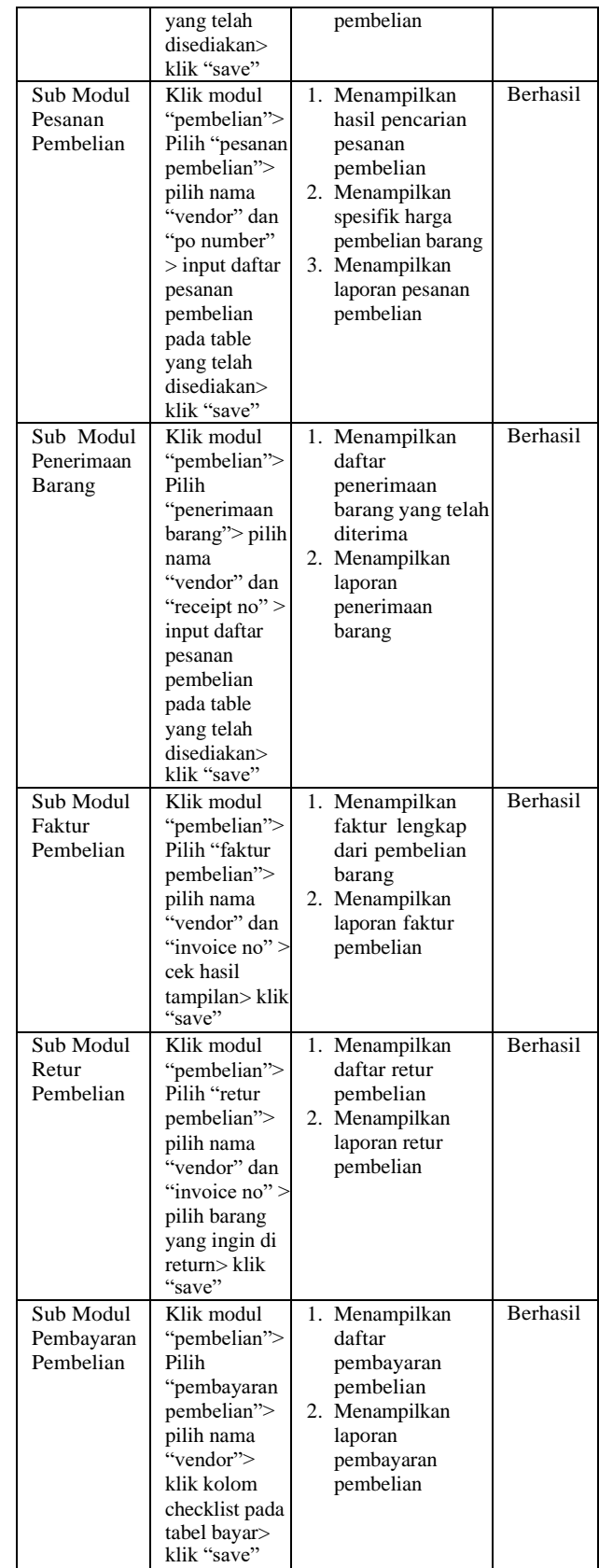

Berdasarkan hasil pengujian *Black Box Testing* pada table, maka dapat disimpulkan semuafungsi berhasil dilakukan.

#### 5.3 Evaluasi

#### 5.3.1 Hasil Wawancara

Wawancara dilakukan kepada staff *accounting* PT Jaya Guna Lancar setelah dilakukanya implementasi modul pembelian *Accurate Enterprise*, wawancara berisikan beberapa pertanyaan terkait sistem yang telah berhasil dijalankan. Adapun pertanyaan-pertanyaan yang dilontarkan ketika wawancara adalah:

- 1. Apa saja kendala yang didapat dalam menjalankan proses bisnis manajemen pembelian sebelum dilakukan implementasi *Accurate Enterprise*?
- 2. Bagaimana keadaan sistem setelah diterapkanya *Accurate Enterprise* pada manajemen pembelian di PT Jaya Guna Lancar?

Jawaban dari hasil dari wawancara yang telah dilakukan dapat dilihat pada table berikut:

#### **Tabel 3.** Hasil Wawancara

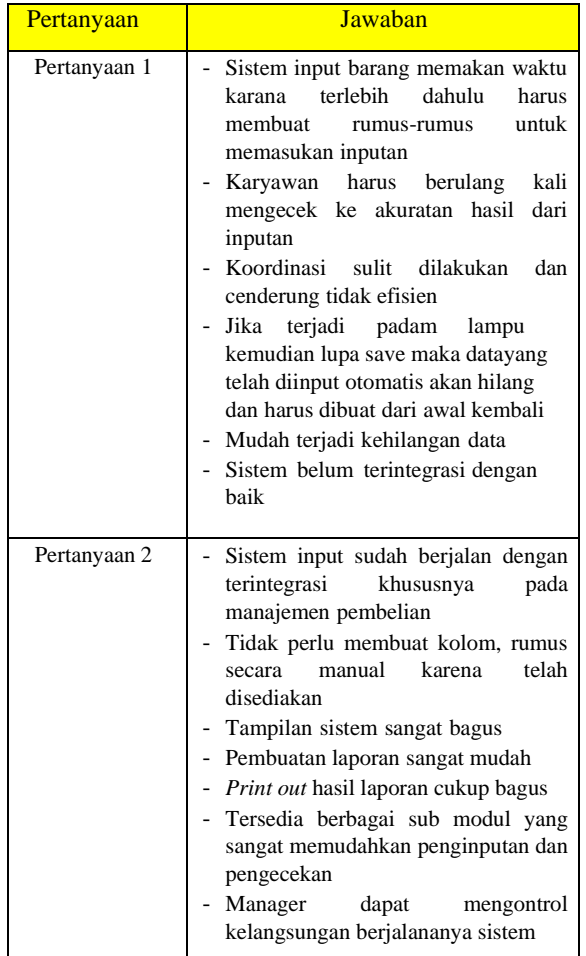

#### **6. KESIMPULAN DAN SARAN**

6.1 Kesimpulan

Berdasarkan hasil penelitian yang telah penulis lakukan maka dapat ditarik kesimpulan sebagai berikut:

- *1.* Hasil analisis sistem yang berjalan didapatkan bahwa proses pembelian barang belum efektif karena sistem yang berjalan saat ini tidak terintegrasi dengan departemen *accounting.*
- 2. Hasil usulan implementasi *Accurate Enterprise* dapat diimplementasikan pada PT Jaya Guna Lancar pada modul Pembelian setelah diuji dengan menggunakan *black box testing* semua proses berhasil dijalankan.
- 3. Hasil pengaruh implementasi berdasarkan hasil wawancara yangtelah dilakukan setelah dilakukannya implementasi *Accurate Enterprise*, proses kegiatan pembelian barang menjadi lebih efisien dan efektif, mulai dari proses penginputan, keakuratan hasil dan laporan pembelian barang sangat mudah dilakukan.
- 6.2 Saran

Penulis menyadari bahwa penelitian ini masih terdapat kekurangan, maka penulis memberikan saran untuk penelitian lebih lanjut sebagai berikut:

- 1. Implementasi *Accurate Enterprise* tidak hanya pada modul pembelian melainkan juga modul yang berkaitan dengan finance dan acounting pada *Accurate Enterpprise*.
- 2. Menambahkan modul untuk pembayaran gaji karyawan atau *payroll*.

#### **DAFTAR PUSTAKA**

- [1] Hendri, *Object Oriented Modellingwith unifield modelling language (UML)*, Tangerang, 2009.
- [2] Jogiyanto, *Sistem Teknologi Informasi*, Yogyakarta: Andi Yogyakarta, 2003.
- *[3]* A. Kadir, *Analisa dan Desain Sistem Informasi.* Yogyakarta: AndiOffset, 1989.
- [4] Manulang, *Dasar-dasar Manajemen*. Jakarta: Ghalia Indonesia, 1982.
- [5] A. Mahmudi, *Accurate: Sistem Informasi Perusahaan*, Yogyakarta: Grasindo, 2005.
- [6] M. Nazir, *Metode Penelitian*, Bogor: Ghalia Indonesia, 2005.
- [7] OLS, "Pengertian ERP (Enterprise Resource Planning), Tujuan, Konsep Dasar, Cara Kerja, Contoh Terlengkap," onoini.com, 2004, [Online]. Available: *<http://www.onoini.com/pengertian-erp/>*. [diakses 20 November 2018].
- [8] U. Rusmawan, *Aplikasi Database menggunakan VB 6.0 untuk Tugas Akhir dan Skripsi*. Bekasi: Elex MediaKumputindo, 2010.
- [9] T. Sutabri, *Analisis Sistem Informasi*, Jakarta: CV. Andi Offset, 2004.
- [10] A. Sutedi, *Aspek Hukum Pengadaan Barang dan Jasa dan Berbagai Permasalahannya*, Jakarta: Bumi Aksara, 2012.

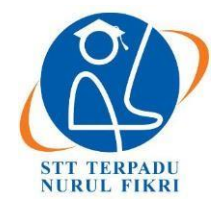

https://journal.nurulfikri.ac.id/index.php/JIT ISSN ONLINE : 2460-8998

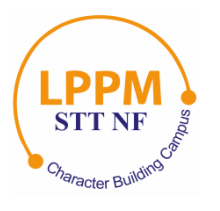

# **PENERAPAN** *HIGH AVAILABILITY WEB SERVER* **MENGGUNAKAN** *NGINX* **DAN** *MODSECURITY*

**Taufiqul Hidayah<sup>1</sup> , Henry Saptono<sup>2</sup>**

<sup>1, 2</sup>Teknik Informatika, Sekolah Tinggi Teknologi Terpadu Nurul Fikri Jakarta Selatan, DKI Jakarta, Indonesia 12640 [bakarsapi@gmail.com](mailto:bakarsapi@gmail.com) , [henry@nurulfikri.co.id](mailto:henry@nurulfikri.co.id)

#### *Abstract*

*Advances in information technology and the latest information systems have changed the way the public views application development or information systems from the point of view of developing desktop-based applications to web-based. In web* application security, if security is not implemented in a web application, the web will lose data integrity and consumer trust in the company. Many web application owners ignore the security system on the website. Many crackers are not responsible and can damage files and look for security holes in these web applications. To secure these web applications, we can use the WAF *(Web Application Firewall) method. However, the availability of web application services must be a concern because high availability will undoubtedly make the application or information system reliable. For this, the information system manager must think about increasing the high level of availability of the application or information system. By implementing a web application cluster system, can handle system failure issues.*

*Keywords: Web Application, Firewall, High Available, Cluster*

#### **Abstrak**

Kemajuan dalam bidang teknologi informasi dan sistem informasi terkini telah mengubah cara pandang masyarakat mengenai pengembangan aplikasi atau sistem informasi dari cara pandang pengembangan aplikasi berbasis desktop menjadi berbasis web. Dalam keamanan aplikasi web jika tidak diterapkan suatu kemanan dalam suatu aplikasi web maka web tersebut akan rentan dalam kehilangan integritas data dan kepercayaan konsumen dalam perusahaan tersebut dan banyak pemilik aplikasi web mengabaikan security sistem pada website tersebut. Pada saat ini masih banyak cracker yang tidak bertanggung jawab dan dapat merusak file serta mencari celah keamanan pada aplikasi web tersebut, untuk mengamankan aplikasi web tersebut kita bisa menggunakan metode *WAF*(*Web Application Firewall*). Namun demikian ketersedian layanan aplikasi web harus menjadi perhatian, karena ketersediaan (*availability*) yang tinggi tentu akan menjadikan aplikasi atau sistem informasi dapat diandalkan. Untuk hal tersebut maka pengelola sistem informasi harus memikirkan bagaimana cara untuk meningkatkan tingkat ketersediaan yang tinggi dari aplikasi atau sistem informasi tersebut. Dengan menerapkan sistem *cluster* aplikasi web, persoalan kegagalan sistem dapat ditangani.

**Kata kunci:** *Web Application, Firewall, High Available, Cluster*

#### **1. PENDAHULUAN**

Kemajuan dalam bidang teknologi informasi dan sistem informasi terkini telah mengubah cara pandang masyarakat mengenai pengembangan aplikasi atau sistem informasi dari cara pandang pengembangan aplikasi berbasis desktop menjadi berbasis web. Web tidak hanya untuk menampilkan dan memberikan informasi tentang perusahaan atau organisasi. Web menjadi lingkungan dan platform berjalannya aplikasi atau sistem informasi yang cukup

beragam, mulai dari sistem manajemen konten, atau informasi artikel, aplikasi atau informasi tutorial, aplikasi atau informasi forum jual beli dan lain sebagainya.

Peran penting dari aplikasi atau sistem informasi adalah mengubah bentuk bisnis proses ketentuan-ketentuan yang telah disepakati menjadi terkomputerisasi yang memberikan banyak keunggulan.

Dalam keamanan aplikasi web jika tidak diterapkan kemanan dalam suatu aplikasi web maka web tersebut akan rentan dalam kehilangan integritas data dan kepercayaan konsumen dalam perusahaan tersebut dan banyak pemilik aplikasi web mengabaikan *security sistem* pada website tersebut. Pada saat ini masih banyak *cracker* yang tidak bertanggung jawab dan dapat merusak file serta mencari celah keamanan pada aplikasi web tersebut, untuk mengamankan aplikasi web tersebut kita bisa menggunakan metode WAF *(Web Application Firewall)* dengan *proxy Nginx* dan pengamanan menggunakan *modsecurity.*

Namun demikian ketersedian layanan aplikasi web harus menjadi perhatian, karena ketersediaan *(availability)* yang tinggi tentu akan menjadikan aplikasi atau sistem informasi dapat diandalkan . Untuk hal tersebut maka pengelola sistem informasi harus memikirkan bagaimana cara untuk meningkatkan tingkat ketersediaan yang tinggi dan keandalan dari aplikasi atau sistem informasi tersebut. Salah satu cara adalah dengan menerapkan sistem *cluster* aplikasi web, sehingga diharapkan persoalan kegagalan sistem dapat ditangani dengan adanya *cluster* aplikasi web.

Dalam beberapa kasus, aplikasi web atau sistem informasi berbasis web, dipasang pada *server* lokal, atau berjalan dalam lingkungan jaringan *private*. Dengan keadaan perangkat yang harus *standby* setiap hari maka seseorang tidaklah bisa untuk berbuat apa-apa jika sewaktu waktu *server* mengalami masalah seperti *server down* atau mati. maka kami akan mengimplementasikan suatu perangkat *clustering server* yang akan mengantisipasi jika *server* pusat mengalami masalah atau *down* maka *server clustering* yang langsung mengambil alih pusat data dan memberikan kesempatan untuk memperbaiki *server* pusat.

Berdasarkan latar belakang di atas yang tertera, maka penelitian yang akan diambil yaitu "Rancangan dan Implementasi *High Available web application security* berbasis *Nginx* dan *Modsecurity*" sebagai pembahasan utama.

#### 1.1 Rumusan Masalah

Rumusan masalah yang diambil dalam penelitian ini adalah sebagai berikut:

- 1. Bagaimana Rancangan dan Implementasi *High Available Web Application Firewal*l berbasis *Nginx* dan *Modsecurity*?
- 2. Bagaimana efektifitas dari rancangan dan implementasi *Web Application Firewall* berbasis *Nginx* dan *Modsecurity*?
- 3. Bagaimana efektifitas sistem *High Availability* yang dirancang dan diterapkan?
- 1.2 Tujuan

Tujuan penelitian yang ingin dicapai dalam penelitian ini, antara lain:

- *1.* Merancang dan menerapkan *High Available Web Application Firewall* berbasis *Nginx* dan *Modsecurity.*
- 2. Meningkatkan keamanan dari aplikasi web dengan menerapkan *Application Firewall*.
- *3.* Meningkatkan ketersediaan *Web Application Firewall.*
- *4.* Mengetahui efektifitas dari Rancangan dan Implementasi *High Available Web Application Firewall* berbasis *Nginx* dan *Modsecurity.*
- 1.3 Batasan Masalah

Batasan masalah yang diambil dalam penelitian ini adalah sebagai berikut:

- *1. Platform* yang berkaitan dengan bagian *server backend* (*upstream server*) dalam penelitian ini dibatasi pada *platform* sistem linux dengan aplikasi *Web Server Apache* dan *Nginx.*
- *2.* Pengujian hanya meliputi serangan *SQL injection, Brute Force, XSS.*
- *3.* Pengujian *reverse proxy* hanya menggunakan *Nginx.*
- *4.* Lingkungan penelitian hanya dilakukan dalam lingkungan jaringan komputer pengembangan (*development*) bukan *production.*

#### **2. LANDASAN TEORI**

*2.1 Web Application*

Aplikasi web merupakan aplikasi yang diakses mengunakan web browser melalui jaringan internet atau intranet. Aplikasi web juga merupakan suatu perangkat lunak komputer yang mendukung perangkat lunak berbasis web *seperti JavaScript, Ruby, Python, Php, Java* dan bahasa pemrograman lainnya.

#### *2.2 Web Application Firewall*

*Web Application Firewall* (WAF) adalah suatu proses untuk mengamankan suatu web dengan cara, memonitor, dan memblokir lalu lintas HTTP dan dari aplikasi web. WAF berbeda dengan *firewall* biasa karena WAF dapat memfilter konten aplikasi web tertentu sementara *firewall* biasa berfungsi sebagai gerbang keamanan antar *server*. Dengan memeriksa lalu lintas HTTP, itu dapat mencegah serangan yang berasal dari kelemahan keamanan aplikasi web.

*2.3 Web Attack*

*Web Attack* merupakan sebuah aktivitas yang dilakukan oleh seseorang dengan memanfaatkan sebuah celah atau sisi kerentanan pada aplikasi web maupun server dan ada 3 jenis serangan yang akan dijelaskan sebagai berikut:

#### *2.3.1 SQL Injection*

*SQL Injection* adalah sebuah teknik *hacking* untuk mendapatkan akses pada sistem *database* yang berbasis SQL. SQL merupakan singkatan dari *Structured Query Language* yaitu bahasa yang digunakan untuk membuat serta mengolah *database*. Dalam melakukan teknik SQL

*injection*, para *hacker* akan memanfaatkan celah keamanan pada web atau aplikasi.

#### *2.3.2 Brute Force*

Serangan *brute force* adalah sebuah teknik serangan terhadap sebuah sistem keamanan komputer yang menggunakan percobaan terhadap semua kunci yang mungkin. Pendekatan ini pada awalnya merujuk pada sebuah program komputer yang mengandalkan kekuatan pemrosesan komputer dibandingkan kecerdasan manusia.

#### *2.3.3 XSS (Cross Side Scripting)*

XSS adalah salah satu jenis serangan injeksi *code (code injection attack).* XSS dilakukan oleh penyerang dengan cara memasukkan kode HTML atau *client script code* lainnya ke suatu situs. Serangan ini akan seolah-olah datang dari situs tersebut. Akibat serangan ini antara lain penyerang dapat mem-bypass keamanan di sisi klien, mendapatkan informasi sensitif, atau menyimpan aplikasi berbahaya.

#### *2.4 Web Server*

*Web Server* merupakan sebuah perangkat lunak dalam *server* yang berfungsi menerima permintaan (*request*) berupa halaman web melalui HTTP atau HTTPS dari klien yang dikenal dengan browser web dan mengirimkan kembali (*response*) hasilnya dalam bentuk halamanhalaman web yang umumnya berbentuk dokumen HTML salah satu web *server* yang paling dikenal yaitu bisa dilihat di bawah ini.

#### *2.4.1 Nginx*

*Nginx* adalah *server* HTTP gratis, yang berbasis *opensource*, berkinerja tinggi, dan *reverse proxy*, serta *server* proxy IMAP / POP3. NGINX dikenal karena kinerjanya yang tinggi, stabilitas, set fitur yang kaya, konfigurasi yang sederhana, dan konsumsi sumber daya yang rendah, dan di dalam *Nginx* terdapat *module* yang bernama *Modsecurity*.

#### *2.4.2 ModSecurity*

*Modsecurity* adalah pemantauan aplikasi web *real-time*, *logging*, dan kontrol akses , dan mesin *firewall* aplikasi web yang memberikan perlindungan yang sangat kecil. Agar menjadi berguna, *Modsecurity* harus dikonfigurasi dengan aturan. Tidak seperti deteksi intrusi dan sistem pencegahan, yang bergantung pada tanda tangan khusus untuk kerentanan yang diketahui.

#### *2.5 High Available*

*High Avaibility Web Server* adalah ketersediaan data informasi dari web *server* secara terus menerus untuk melayani dan memenuhi kebutuhan pengguna sistem tersebut. Tujuan dari *High Available* yaitu sebuah sistem dengan *High Availability Web Server* yang dapat memberikan suatu kenyamanan bagi pengguna atau

penyedia layanan jika sewaktu-waktu terjadi gangguan pada sistem, penerapannya kita bisa menggunakan teknik *failover clustering.*

#### *2.5.1 Pacemaker*

*Pacemaker* adalah aplikasi yang berfungsi untuk menangani *failover,* yaitu pengecekan layanan yang berjalan di *server* dan kemudian memindahkan fungsi utama yang menyediakan layanan pada *client* ke *server* yang lainnya jika *server* utama mengalami kerusakan.

#### *2.5.2 Corosync*

*Corosync* merupakan bagian dari *pacemaker*, mirip seperti *heartbeat*. Fungsinya adalah sebagai *loadbalancer* dan *checker* pada *cluster environment*. *OpenSUSE 12.3* tidak memuat perangkat lunak ini pada repositori standar. Tapi bukan berarti tidak ada paket *RPM* yang bisa dengan mudah anda install. *OpenSUSE* menyediakan paket ini pada *HA:Clustering repository. Corosync* bertujuan untuk terus memeriksa *server* dalam konfigurasi *cluster* komputer untuk mengetahui keadaan sebenarnya dari server lainnya yang berada di dalam *cluster* yang sama.

#### **3. METODOLOGI PENELITIAN**

#### 3.1 Tahapan Penelitian

Tahapan penelitian adalah proses penelitian yang terdiri dari tahapan studi literatur, analisis kebutuhan, perancangan sistem, implementasi, pengujian dan evaluasi, serta yang terakhir adalah kesimpulan dan saran. Berikut pada gambar tersebut adalah tahapan-tahapan penelitian:

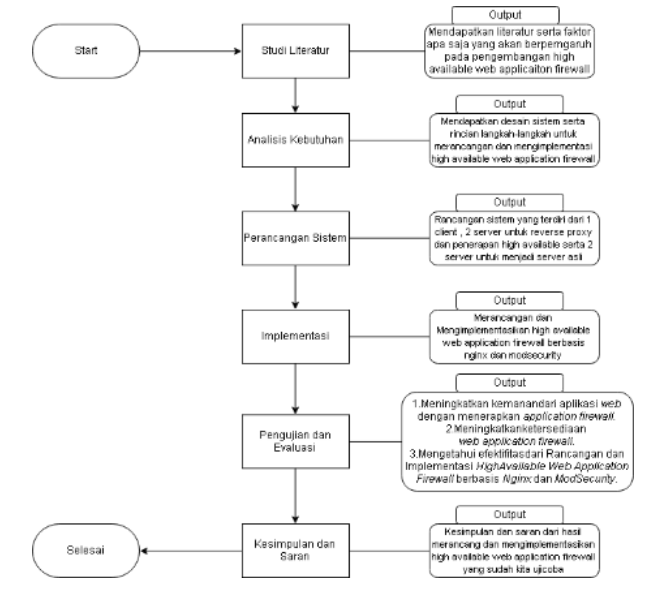

**Gambar 1.** Tahapan Penelitian

#### 1. Studi Literatur

Pada tahapan awal ini dilakukan dengan mencari, mengumpulkan, serta membaca artikel di website dan beberapa skripsi penelitian lainnya yang berhubungan

dengan rancangan dan implementasi *High Available web application security* berbasis *Nginx* dan *modsecurity*. Hasil dari studi literatur yaitu pembuatan design rancangan penelitian dan rujukan bagaimana penelitian harus dilakukan dan bahan apa saja yang diperlukan untuk tujuan penelitian ini agar dapat tercapai. Analisis yang dilakukan juga berpacu kepada studi literatur yang relevan dengan tema penelitian ini.

#### 2. Analisis dan Kebutuhan

Pada tahapan ini dilakukan untuk menganalisis data apa saja yang di perlukan untuk perancangan dan pengimplementasian *High Available Web Application Firewall* sudah optimal atau belum dalam menangani serangan seperti *rules* yang ada di *OWASP*. Dengan mengetahui faktor-faktor yang mempengaruhi *High Available Web Application Firewall*, maka dapat dilakukan analisis kebutuhan sistem dan batasan masalah dari penelitian yang akan dibuat.

#### 3. Perancangan Sistem

Pada tahapan ini akan dilakukan perancangan sistem yang akan dibuat dan diujikan, tentang rancangan dan implementasi *High Available Web Application Firewall.* Sistem operasi yang akan digunakan adalah Linux *Ubuntu* 16.04 LTS.

4. Implementasi

Pada tahapan ini, setelah dilakukan analisis kebutuhan dan perancangan sistem maka masuk ke fase imlementasi, dimana pada fase implementasi ini akan dilakukan proses konfigurasi dari rancangan dan implementasi *High Available Web Application Firewall* yang telah dibuat sehingga siap untuk dilakukan pengujian *High Available Web Application Firewall*. Melakukan implementasi dan analisis kinerja *High Available Web Application Firewall*, menggunakan sistem operasi *Ubuntu* 16.04, lalu instalasi dan konfigurasi berbagai perangkat lunak dan tools yang dibutuhkan seperti *Nginx*, *Modsecurity*, *Corosync* dan *Pacemaker.*

5. Pengujian dan Evaluasi

Pada tahapan ini akan dilakukan pengujian terhadap faktorfaktor kinerja *High Available Web Application Firewall* yang akan kita serang dengan menggunakan *SQL Injection, XSS , Brute Force*, serta jika kita mematikan proxy *server* akankah *server High Available* bekerja. Setelah menguji beberapa faktor maka peneliti akan menganalisis hasil yang di dapat dari pengujian yang telah dilakukan.

6. Kesimpulan dan Saran

Pada bagian sub bab ini berisi tentang kesimpulan yang diambil dari keseluruhan proses yang dilakukan dari

penelitian ini, serta saran yang akan diberikan untuk menjadi masukan bagi pengembangan lebih lanjut.

#### **4. ANALISIS DAN PERANCANGAN**

#### 4.1 Analisis Kebutuhan

Pada tahap ini akan dilakukan analisis terhadap kebutuhankebutuhan perangkat lunak dan perangkat keras sebagai berikut.

#### *4.1.1* Analisis Kebutuhan *Software*

Peneliti menggunakan perangkat lunak berdasarkan kebutuhan yang umum digunakan dari studi literatur yang berkaitan dengan penerapan *High Available Web Application Firewall*. Perangkat lunak yang akan dibutuhkan adalah sebagai berikut:

- *Linux Ubuntu 16.04*
- *Virtual Box 5.2*
- *Nginx 1.13.4*
- *Modsecurity 2.9.3*
- *Corosync 2.4.5*
- *Pacemaker 2.0.2*

#### *4.1.2* Analisis Kebutuhan *Hardware*

Pada tahapan ini dilakukan untuk menganalisis data apa saja yang diperlukan untuk perancangan dan pengimplementasian *High Available Web Application Firewall*. Dimana penggunaan spesifikasi *hardware* yang ditentukan berdasarkan pendekatan atau studi literatur yang peneliti dapatkan. Peneliti menggunakan spesifikasi *hardware* yang ada sekarang ini:

- Prosesor : Intel® Core™ i5-2450M CPU @ 2.50GHz (4 CPUs), ~2.5GHz
- RAM : 10GB
- Hardisk : 650GB
- 4.2 Perancangan Sistem

Dalam bagian perancangan sistem peneliti akan melakukan perancangan sistem yang terdiri dari perancangan arsitektur sistem dan rancangan pengujian.

#### 4.2.1 Perancangan Arsitektur Sistem Fisik

Dalam penelitian ini peneliti melakukan perancangan arsitektur sistem yang terdiri dari 1 *client* 1 *switch* untuk menghubungkan ke *master* dan *slave*, 1 *master server* untuk dipasangkan *firewall* dan *reverse proxy* , 1 *slave server* untuk *backup* dari *primary* dengan menggunakan metode *High Available*, 1 *switch* dan di belakang *switch* ada beberapa *Upstream server*. Pada gambar tersebut adalah rancangan arsitektur sistem yang peneliti rancangan yang akan digunakan untuk pengujian dan analisis.

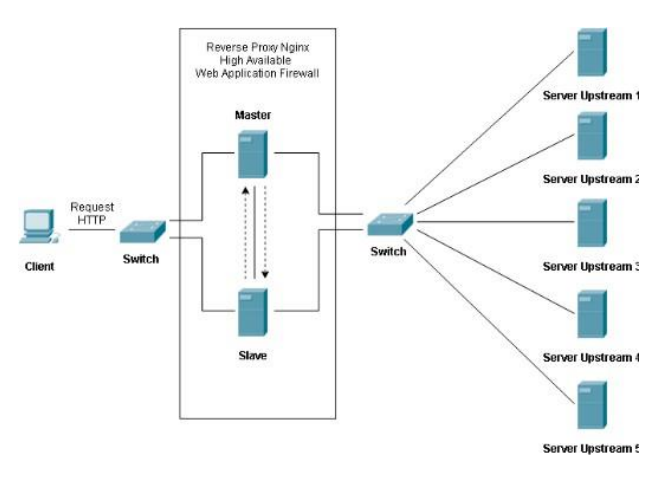

**Gambar 2.** Rancangan Arsitektur Sistem Fisik

#### *4.2.2* Perancangan Arsitektur Sistem *Logic*

Secara konseptual, proses pengujian keamanan aplikasi dan dokumen-dokumen yang dihasilkan, serta keterkaitan siklus pengujian keamanan sistem berbasis web application, dapat dilihat pada gambar berikut.

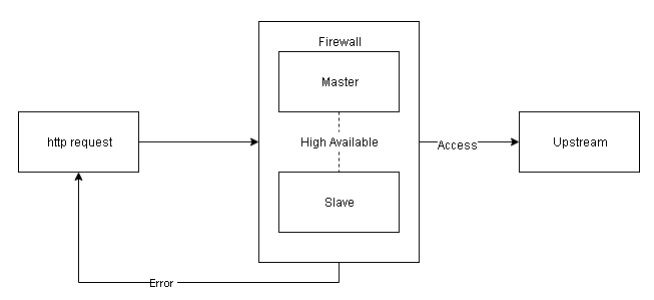

**Gambar 3.** Rancangan Arsitektur Sistem *Logic*

#### 4.3 Rancangan Pengujian

Berikut adalah rancangan pengujian yang akan peneliti terapkan:

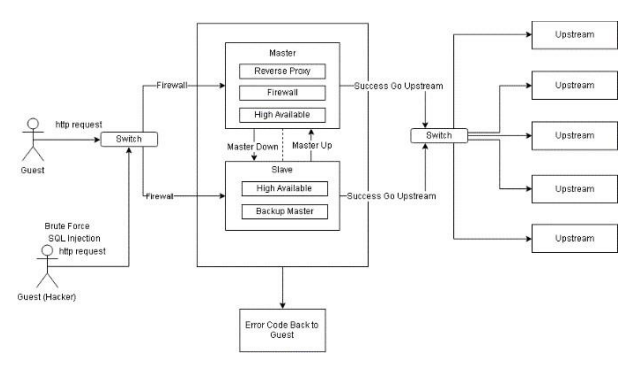

**Gambar 4.** Rancangan Pengujian

Alur pengujian yang ingin peneliti uji adalah tentang *High Available Web Application Firewall* , yang dimana akan diuji dari segi keamanan yang akan kita uji cobakan dengan serangan-serangan umum yang dilakukan oleh *hacker* dan dari tingkat ketersediannnya yang bagaimana kita menguji bagaimana jika server *primary* mati dan dialihkan ke server *secondary*, yang menggunakan *Nginx* sebagai web

servernya, *Modsecurity* sebagai module keamanan dan *Corosync Pacemaker* sebagai High Avalability atau *cluster* untuk *server*.

#### **5. IMPLEMENTASI DAN PENGUJIAN**

#### 5.1 Implementasi

Pada implementasi ini peneliti akan melakukan dari sebuah perancangan yang sudah dibuat yaitu bebarapa tahap antara lain melakukan tahap instalasi dan konfigurasi pada *Nginx* dan *Modsecurity* serta membuat tingkat ketersediaan yang tinggi dengan mengkonfigurasi *corosync* dan *pacemaker* untuk *Web Application.*

#### 5.1.1 Instalasi dan Konfigurasi

Pada tahap instalasi dan konfigurasi ini, peneliti melakukan tahapan pemasangan *firewall* sistem menggunakan *Nginx* dan *Modsecurity* dan sistem *High Available* dengan menggunakan *corosync* dan *pacemaker*. Tujuannya agar terciptanya sebuah *Web Application Firewall* dan *Web Application* yang tingkat ketersedian tinggi. Setelah melakukan instalasi tersebut, peneliti juga akan mengkonfigurasi terhadap sistem yang akan dirancang.

#### 5.2 Pengujian

Dalam tahap pengujian peneliti akan membahas tahap pengujian yang berdasarkan rumusan masalah, tahap pengujian untuk keamanan atau firewall menggunakan *Nginx* sebagai web server dan *Modsecurity* sebagai *module firewall* , serta *reverse proxy*. Dan tahap pengujian yang akan dilakukan lagi yaitu tahap untuk *High Available* atau tingkat ketersediaan yang tinggi untuk sebuah aplikasi web.

#### *5.2.1* Pengujian *Web Application Firewall*

Pada tahap pengujian *Web Application Firewall*, peneliti akan menguji 3 serangan yang termasuk kedalam top 10 OWASP, yaitu serangan berupa *Brute Force*, *SQL Injection*, dan *XSS* Reflected, peneliti melakukan serangan tersebut dengan tujuan untuk mengetahui bagaimana keamanan sistem yang telah diterapkan bekerja atau tidaknya sebagai berikut:

#### *A. SQL Injection*

Pada tahap pengujian *SQL Injection* , peneliti akan menguji beberapa Pola serangan dari *SQL Injection* yang berbedabeda yang didasari pada tabel berikut Dalam melakukan suatu pengujian terhadap sistem membutuhkan scenario pengujian terlebih dahulu. Skenario pengujian memiliki tujuan menjadi dasar pengembangan bagi pengerjaan sistem selanjutnya:

**Tabel 1.** Pola Serangan *SQL Injection*

| Pola serangan | <b>Http Response</b><br>Code |
|---------------|------------------------------|
|               |                              |

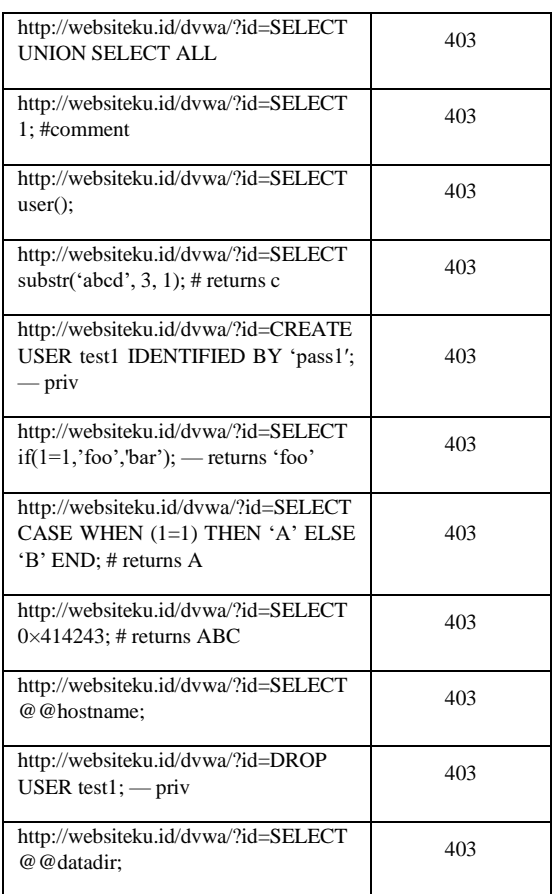

Skenario pengujian yang dilakukan pada penelitian ini, yaitu dengan memasukkan *syntax database* pada URL *website* yang didasari pada tabel pola serangan dan alamat *website* yang digunakan adalah alamat *website dummy* (tidak ada).

**Hasil didapatkan:** Pada *website* akan dialihkan menjadi 403 forbidden dan akan terdeteksi pada log *ModSecurity* sebagai *SQL Injection* setelah 11 kali percobaan yang akan terlihat pada log berkut:

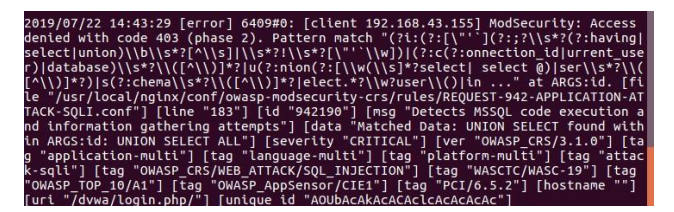

**Gambar 5.** Log Serangan *SQL Injection*

Pada gambar tersebut terlihat hasil log dari serangan SQL injection dengan status *Forbidden*.

#### *B. XSS (Cross Side Scripting)*

Pada tahap pengujian serangan *XSS*, peneliti akan menguji beberapa pola serangan dari *XSS* yang berbeda-beda yang didasari pada tabel berikut:

**Tabel 2.** Pola Serangan XSS

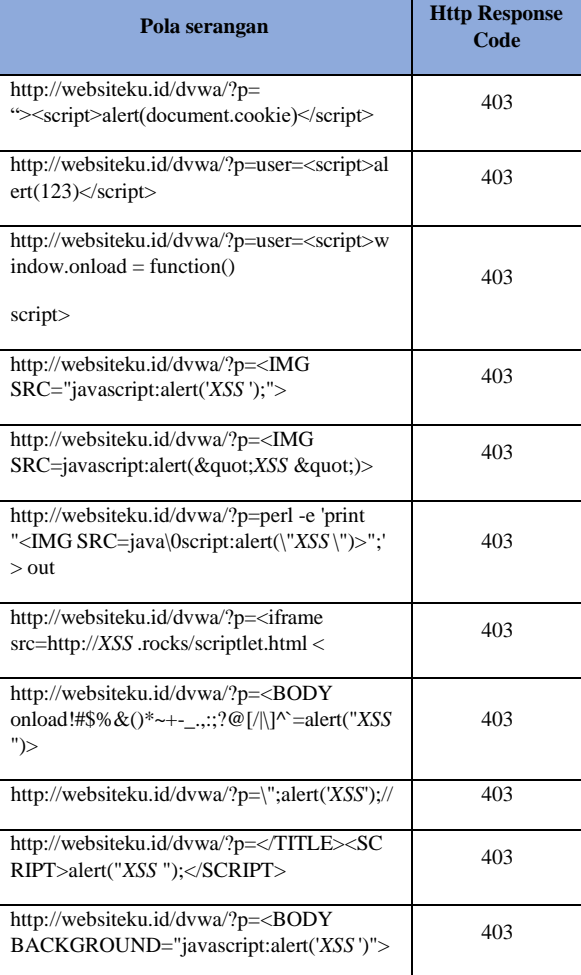

Skenario pengujian yang dilakukan pada penelitian ini, yaitu dengan memasukkan syntax *client script code* yang didasari pada tabel pola serangan dan alamat website yang digunakan adalah alamat website *dummy* (tidak ada):

**Hasil didapatkan:** Pada website akan dialihkan menjadi 403 *forbidden* dan akan terdeteksi pada log *ModSecurity* sebagai XSS setelah 11 kali percobaan yang akan terlihat pada log berikut:

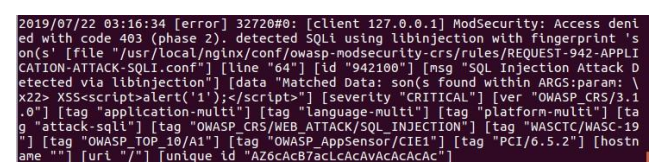

**Gambar 6.** Log Serangan XSS

Pada gambar tersebut terlihat hasil log dari serangan XSS dengan status *Forbidden*.

*C. Brute Force*

Pada tahap penguijan serangan Brute Force, peneliti akan menguji menyerang dengan menggunakan tools hydra dan metode Brute Force *password*.

Log dari serangan *Brute Force password*, setelah 15 kali percobaan log yang dihasilkan sebagai berikut:

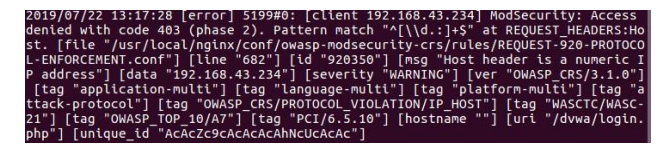

**Gambar 7.** Log Serangan Brute Force

Pada gambar tersebut terlihat hasil log dari serangan Brute Force dengan status *Forbidden.*

#### *5.2.2* Pengujian *High Available Web Application*

Pada tahap pengujian *High Available Web Application*, peneliti akan menguji menguji dengan cara mematikan dan menyalakan server *primary* dan *secondary*, serta menguji melakukan perpindahan IP antara *primary* dan *secondary* dengan 4 kali pengujian yang terdapat pada tabel berikut:

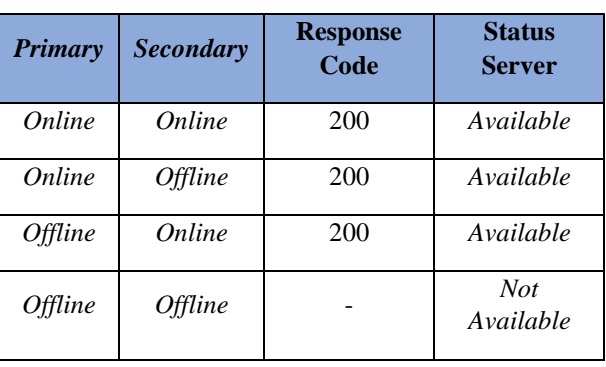

**Tabel 3.** Pengujian pada *Server Primary* dan *Secondary*

A. Pengujian pertama peneliti akan menguji menyalakan kedua server *primary* dan secondary, yang dimana jika keduanya menyala akan dihandle oleh *primary* server, status bisa diperiksa dengan cara:

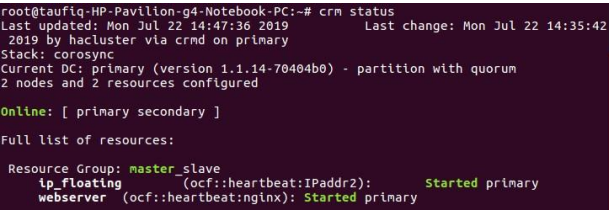

**Gambar 8.** Status *Cluster* ketika *Primary dan Secondary Online*

Pada gambar tersebut terlihat yang menghandle *server* utama adalah *primary server*.

B. Pengujian kedua, peneliti akan menguji menyalakan hanya *server primary* dan *server secondary* dengan keadaan *offline*:

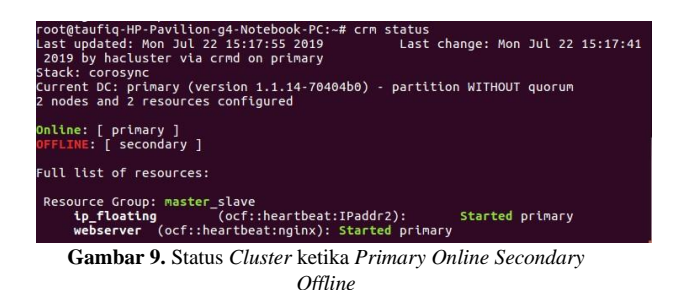

Pada gambar tersebut terlihat yang menghandle *server* utama adalah *primary server*.

C. Pengujian ketiga, peneliti akan menguji menyalakan hanya *server secondary* dan *server primary* dengan keadaan *offline*.

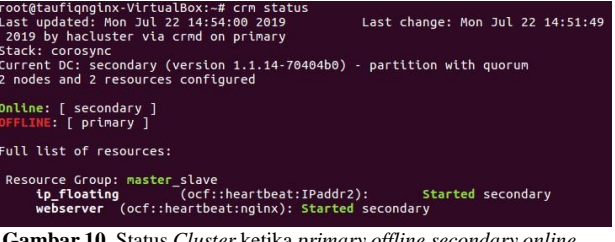

**Gambar 10.** Status *Cluster* ketika *primary offline secondary online*

Pada gambar tersebut terlihat yang menghandle *server* utama adalah *primary secondary server*.

D. Pengujian keempat, peneliti akan menguji mematikan kedua *server secondary* dan *server primary* dengan keadaan *offline*.

ufiq-HP-Pavilion-g4-Notebook-PC:~# crm status<br>status: crm\_mon (rc=107): Connection to cluster failed: Transport endpoin<br>t connected **Gambar 11.** Status *Cluster* ketika *Primary* dan *Secondary Offline*

Pada gambar tersebut, status dari cluster server tidak ada response dikarenakan kedua server dalam keadaaan mati (*offline*).

#### **6. KESIMPULAN DAN SARAN**

#### 6.1 Kesimpulan

Kesimpulan yang dapat peneliti ambil dalam penelitian terkait pembuatan Rancangan dan Implementasi *High Available Web Application Firewall* ini adalah sebagai berikut:

1. *Web Application Firewall* (WAF) berbasis *Nginx* dan *Modsecurity* berhasil dirancang dan diimplementasikan oleh peneliti. Rancangan yang dibuat oleh peneliti yaitu berdasarkan rancangan fisik dan logic dengan menggunakan *server primary*, *server secondary*, dan *server upstream*. Dengan mengintegrasikan *reverse proxy Nginx* dengan modul *Modsecurity* sehingga *Nginx* dapat melakukan peran sebagai WAF yang dapat melindungi *upstream server* atau aplikasi web yang berada di balik (belakang) *reverse proxy Nginx* dari berbagai serangan yang telah dikenal (diketahui) oleh modul *Modsecurity* terhadap

*request* yang dikirimkan oleh *client* serta dengan tingkat ketersediaan yang tinggi dengan menerapkan *cluster server* menggunakan *Corosync* dan *Pacemaker*.

- 2. Berdasarkan hasil perancangan, penerapan, dan pengujian yang sudah dilakukan oleh peneliti, proses rancangan dan implementasi *Web Application Firewall* berbasis *Nginx* dan *Modsecurity*, yang memanfaatkan *Nginx* dengan fitur module *Modsecurity* menunjukan hasil yang efektif. Hal ini, dibuktikan dari hasil pengujian sebanyak 11 pola serangan SQL *injection* , 11 pola serangan *Cross Site Scripting* (XSS), dan 14 kali percobaan serangan *Brute Force* yang mana seluruhnya berhasil dideteksi dan dicegah oleh WAF berbasis *Nginx* dan *Modsecurity*.
- 3. Berdasarkan hasil perancangan, penerapan, dan pengujian yang sudah dilakukan oleh peneliti, proses sistem high *availability*, yang memanfaatkan fitur *failover clustering* yang ada pada *Corosync* dan *pacemaker* menunjukan hasil yang efektif. Hal ini dibuktikan setelah 15 kali percobaan *server primary* dan *secondary* dijalankan dengan konfigurasi aktif/ pasif. *Server primary* selalu mengambil IP publik, setiap kali *server primary offline*, maka *server secondary* yang akan mengambil IP publik dan menjadi server utama.
- 6.2 Saran

Berdasarkan penelitian yang telah dilakukan, terdapat saran yang dapat dilakukan untuk penelitian selanjutnya, yaitu:

- 1. Penelitian berikutnya, dapat melakukan pengujian lebih banyak pola serangan yang terdapat pada OWASP agar pengujian dari kemananan *website* dapat dilakukan dengan lebih optimal.
- 2. Diberikannya suatu notifikasi seperti menggunakan media *social, SMS,* atau *E-Mail* saat terjadinya

penyerangan *application web* sehingga meminimalisir memeriksa *log* melalui *server* dikarenakan pada saat memeriksa *log* secara *real-time* dapat memakan banyak *memory*.

3. *Cluster server* dapat dikembangkan dan diimplementasikan pada lingkungan yang sesungguhnya.

#### **DAFTAR PUSTAKA**

- [1] R. Y. J. dkk, "Implementasi Keamanan Aplikasi Web," Bandung: Telkom University Bandung, 2015.
- [2] M. Hayati, "Implementasi Web Server Nginx pada Sistem Monitoring Rumah Menggunakan Sistem Operasi Raspbian Jessie," Padang: Politeknik Negeri Padang, 2016.
- [3] R. Hidayat, "Cara Praktis Membangun Website Gratis," Jakarta: Elex Media Komputindo, 2010.
- [4] D. . R. H. d. Laitupa, "Implementasi *Modsecurity* sebagai Sistem Monitoring Keamanan Aplikasi Web secara *Real Time*," Bandung: Telkom University Bandung, 2015.
- [5] J. Purnomo, "Implementasi dan Analisis *High availability Server* dengan Teknik *Failover Clustering* Menggunakan *Heartbeat*," Salatiga: Universitas Kristen Satya Wacana, Salatiga, 2017
- [6] F. K. dkk, "Implementasi *Server Cluster High Availability* pada Web Server," Bekasi: Universitas Islam "45", Bekasi, 2016.
- [7] M. I. Hasan, "Pokok-Pokok Materi Metodologi Penelitian dan Aplikasinya," Jakarta: Penerbit Ghalia Indonesia, Jakarta, 2002.

# **Jurnal Informatika Terpadu Vol. 3 No. 2 Tahun 2017**

## Daftar Isi

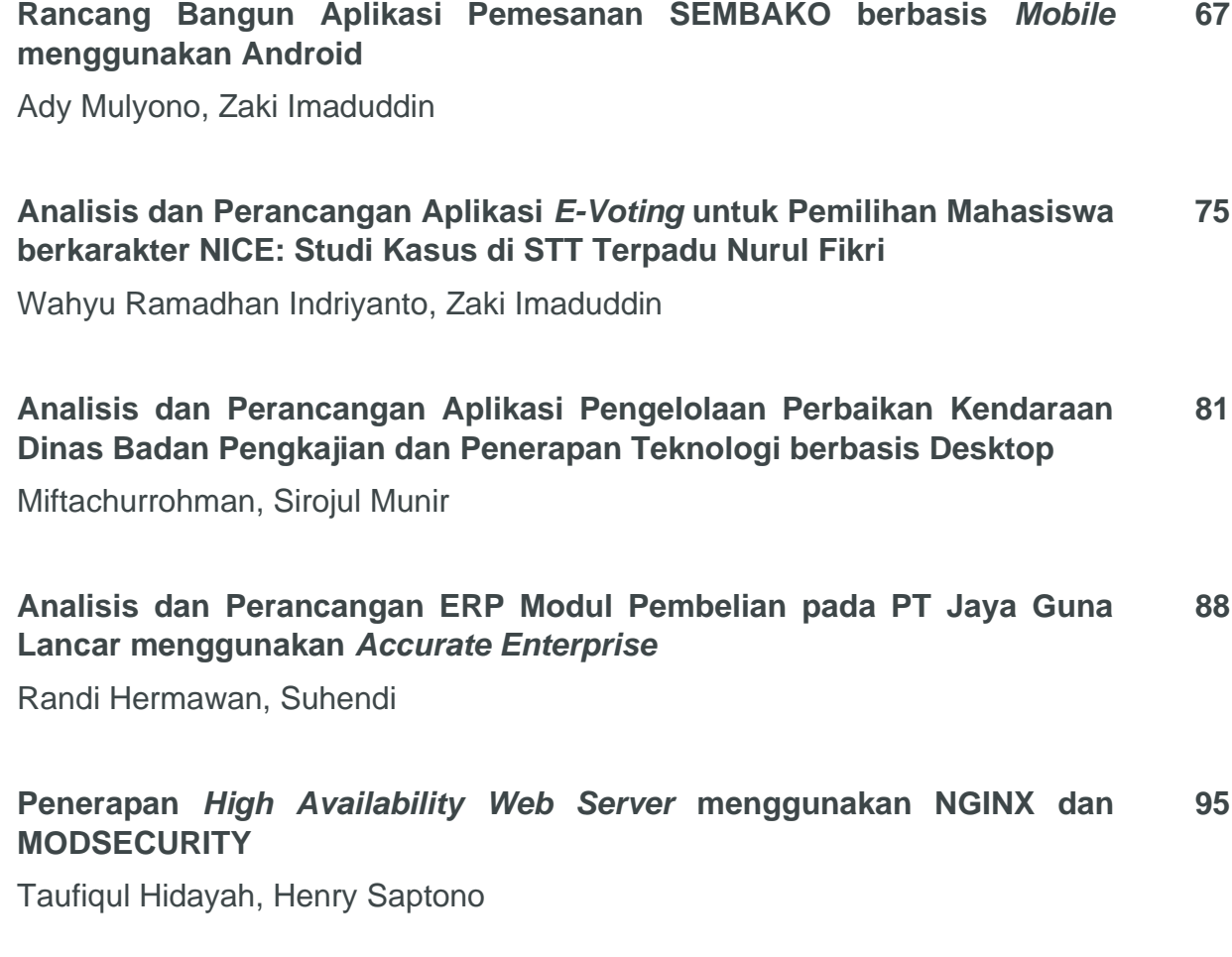

**Published by:** LPPM STT Terpadu Nurul Fikri Jln. Raya Lenteng Agung, no. 20, Srengseng Sawah, Jagakarsa, Jakarta Selatan, DKI Jakarta 12640

Telp. 021 - 786 3191 Email : [lppm@nurulfikri.ac.id](mailto:lppm@nurulfikri.ac.id) Website : https://journal.nurulfikri.ac.id/index.php/jit

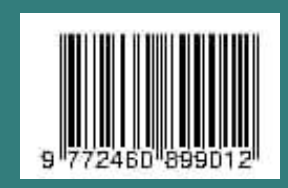